## **UNIVERSIDAD POLITECNICA DE VALENCIA**

**ESCUELA POLITECNICA SUPERIOR DE GANDIA**

MASTER EN POSTPRODUCCION DIGITAL

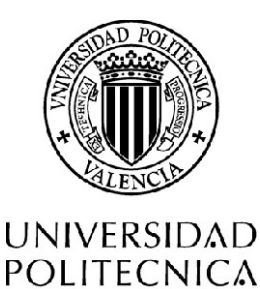

DE VALENCIA

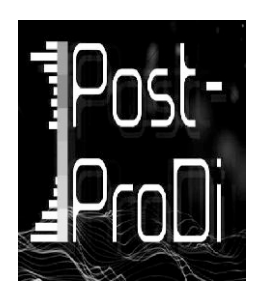

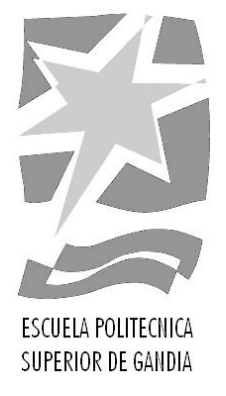

# "Cuentagrafismos: La práctica de contar con imagenes. "

**TRABAJO FINAL DE MASTER**

Autora: **Mercedes Beresaluze Torregrosa**

1

Directora: **Beatriz Herráiz Zornoza** 

**Gandia, noviembre de 2010**

Indice

1.Introducción......................... Pag.4 2.Hipótesis.............................. Pag.11 3.Objetivos.............................. Pag.14 4.Metodologia......................... Pag.17 5.Referentes............................ Pag.20 6.Proyecto práctico.................. Pag.28 7.Recursos visuales.................. Pag.37 8.Fases..................................... Pag.40 9.Conclusión........................... Pag.56 10.Bibliografía......................... Pag60

1.Introducción

El proyecto trata de la realización del grafismo del documental "Palabras que trae el viento". Dicho documental trata sobre la literatura oral Africana, más concretamente en Mali. Forma parte de un proyecto de cooperación con dicho país,se trata de dar a conocer su vasta cultura oral desconocida para nosotros.

El documental aborda entrevistas con personas tanto españolas como malienses , conocedores de la cultura del cuento y trata de desestructurarlo analizando diferentes aspectos del cuento. Uno de los apartados será el origen del cuento, del que existen varias teorías , estos supuestos serán representados mediante grafismo con una simulación que ayude a la comprensión de dichas teorías.

El grafismo aborda temas muy poéticos y ritualistas, dando pie a una subjetividad absoluta.Tratará de darle una identidad gráfica propia, la imagen que se le ha querido dar ha sido propia de la estética del bordado y los tejidos. Estos materiales son muy importantes en la cultura Africana, de esta manera se ha tratado de unir ambas culturas.

En la sociedad Africana los tejidos han tenido una gran importancia a lo largo de su historia,han llegado a ser utilizados incluso como moneda de cambio , además de sus usos habituales como vestidos, colchas, toldos...

Las primeras narraciones de los viajeros árabes, posteriores al siglo XVI, y de europeos, mencionan con frecuencia unas bandas estrechas de tejido , usadas, sobre todo , como medio de intercambio comercial,(1). Además el tipo de tejidos empleados en la vestimenta pueden distinguir el rango de la persona que los porta,la sociedad a la que pertenece o la condición adquirida por la edad.Aparte de todo esto, algunos de los tejidos africanos poseen un significado añadido, como por ejemplo en Mali los dibujos de los Peul , conocidos como los landal , representan un microcosmos del entorno natural que ocupa este pueblo transeúnte.

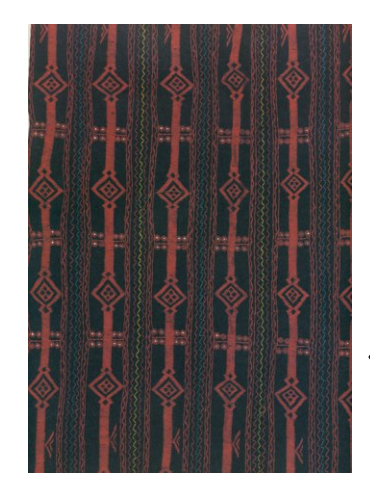

Esta imagen muestra tejido de algodón pintado de Mali. Pertenece a la etnia de los dogonos, es utilizado en ocasiones importantes como bodas, días festivos o rituales.

Por otro lado en los países más desarrollados se han realizado a lo largo de la historia multitud de tapices y bordados con el fin de narrar historias.

De la importancia del arte textil en África y la necesidad de buscar una estética propia para este documental, surgió la idea de realizar todo el grafismo con una estética típica del bordado y el textil en general.Esta idea también surge de la necesidad de experimentar la mezcla de dos corrientes totalmente distintas,la artesanía que ofrecen los bordados con las nuevas tecnologías y programas informáticos con los que se trabaja para la realización del grafismo.

De este modo se quiere unir tradición y nuevas medios ,los nuevos medios están invadiendo el mercado, sin embargo la artesanía cada vez está más en desuso.Se pretende demostrar que ambas son totalmente compatibles y que mezclando ambas pueden salir resultados muy atractivos.

Los gráficos que se van a desarrollar son los siguientes:

- Formación del título del documental, este gráfico pretende formar mediante una animación el nombre del documental:"Palabras que trae el viento".
- Ÿ También se van a desarrollar las bandas de rotulación, estas bandas van a servir para mostrar el nombre en pantalla de las personas entrevistadas, así como su profesión o el lugar donde se realiza la entrevista.
- A continuación dos gráficos realizarán sendas simulaciones que narrarán visualmente dos teorías distintas sobre los orígenes de los cuentos en Mali.Las teorías son las siguientes,"Teoría Indianista"y "Teoría del bosque profundo".(Ambas están explicadas en el apartado de proyecto práctico).
- Después un mapa de Mali representa cada una de las etnias del país, así como su situación aproximada en el mapa.
- Posteriormente un grafismo mucho más poético en su contexto narra una pequeña historia en la que un espíritu divino emerge de las aguas, este gráfico hace referencia a la diversidad de cuentos que hay en Mali que giran en torno a la magia del río.

#### Contexto

El documental es un cine que pretende mostrar la realidad. La mayoría del material empleado en una película documental es material que muestra la realidad tal y como es. Muchos documentales recrean situaciones cuando no pueden rodar dicha realidad. Hay diversas maneras de crear simulaciones, la recreación de la escenografía y actores es bastante empleada por la similitud que se consigue con la realidad.Desde hace unos años el 3d se ha extendido como herramienta para crear simulaciones, esto se debe a su reducido coste y a la gran calidad que cada vez más consiguen este tipo de simulaciones.Otros documentales optan por las simulaciones con dibujo tradicional o grafismo, estas simulaciones no son tan reales,pero aportan una imagen propia que puede ayudar a enriquecer el resultado del documental. A menudo, los documentales actuales utilizan el grafismo dándole un valor añadido a la información que se cuenta. El grafismo también puede mostrar además de simulaciones: gráficos, estadísticas y cualquier tipo de información necesaria.

A continuación se muestra un ejemplo de grafismo de un documental actual:

Super Size Me es un documental del año 2004, Morgan Spurlock, guionista, director y actor graba su vida durante 30 días en los que sólo come hamburguesas del McDonald's. La visita al médico es frecuente durante todo el documental , viendo como la comida basura va dañando su cuerpo.Se trata de una crítica al consumo de comida basura en los Estados Unidos y su consecuencia en esta sociedad. El documental se completa con una serie de grafismos que apoyan el argumento.

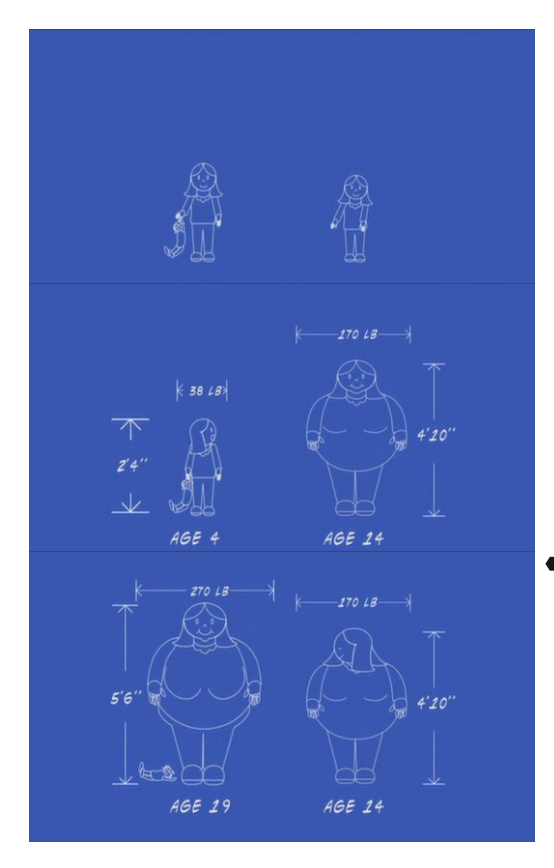

Esta serie de dibujos muestran la evolución de la masa corporal de dos adolescentes que denunciaron a la cadena de comida rápida en la que se centra este documental. Se utiliza el recurso del grafismo para mostrar la evolución de las niñas, ya que de esto no se dispone de documentación real.

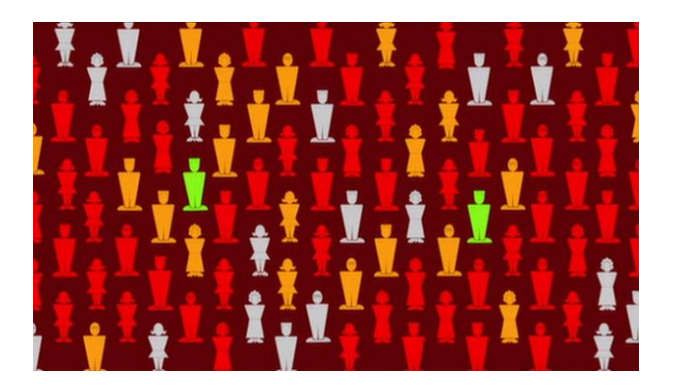

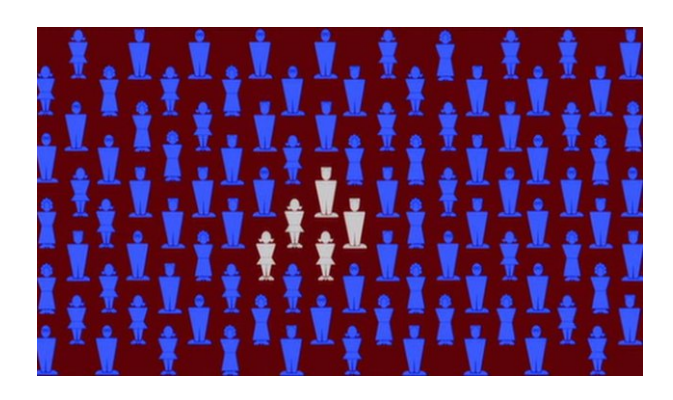

Este grafico muestra de forma visual una encuesta realizada a cien nutricionistas. El cambio de color y la voz en off, ayuda a representar la opinión de estos sobre la comida basura y su consumo.

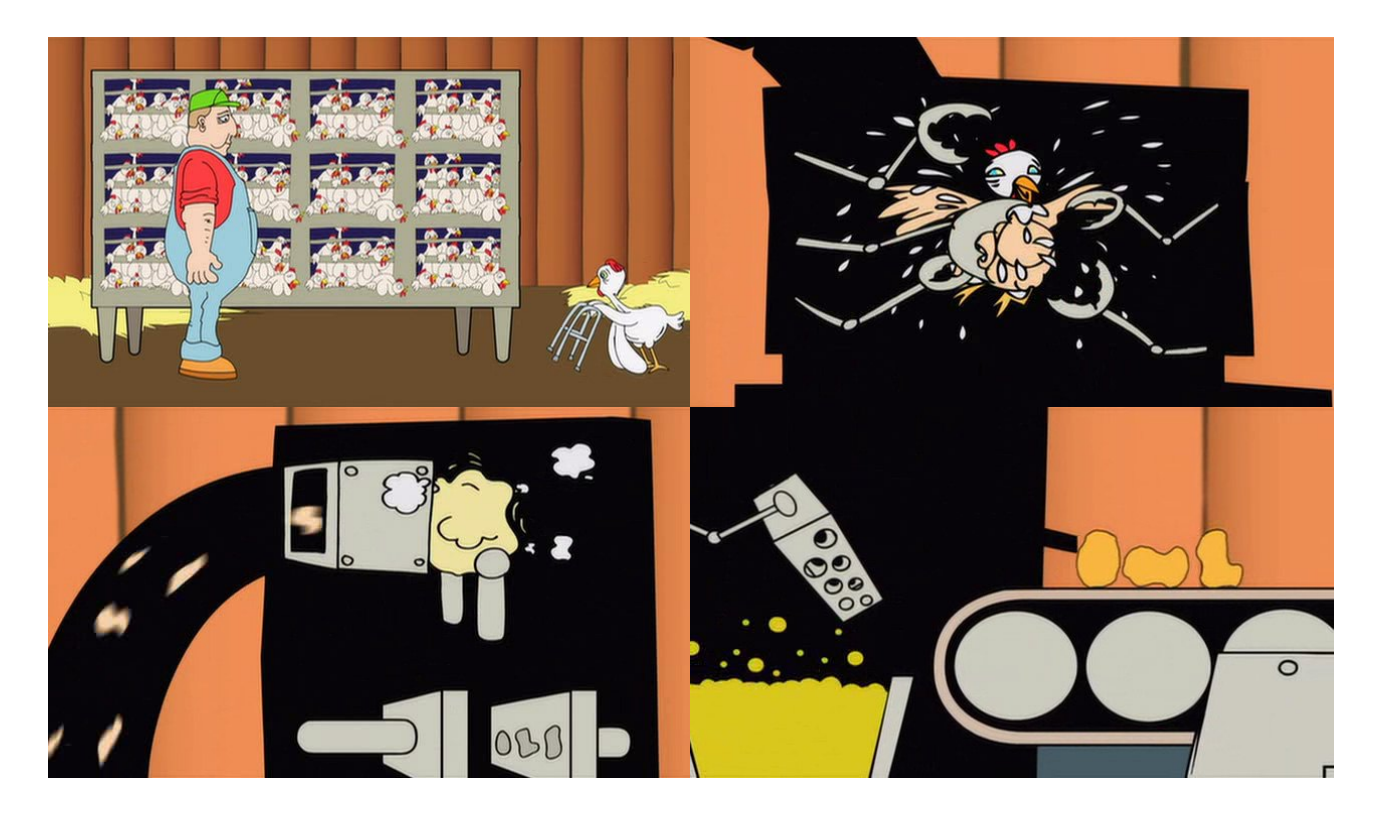

Con estos dibujos a modo de narración se muestra el proceso de elaboración de los nuggets.

A lo largo del documental aparecen una serie de dibujos satirizando la imagen distorsionada del payaso de la franquicia. En esta imagen la representación de la última cena, muestra al payaso en el lugar de Jesucristo y una serie de dibujos animados adoran al payaso como si fueran los apóstoles. El propio Jesucristo aparece como un apóstol más, mostrando de este modo la adoración que se siente por esta comida. Todos los dibujos representados fueron admirados en algún momento , pero ahora todos se rinden ante el gran payaso.

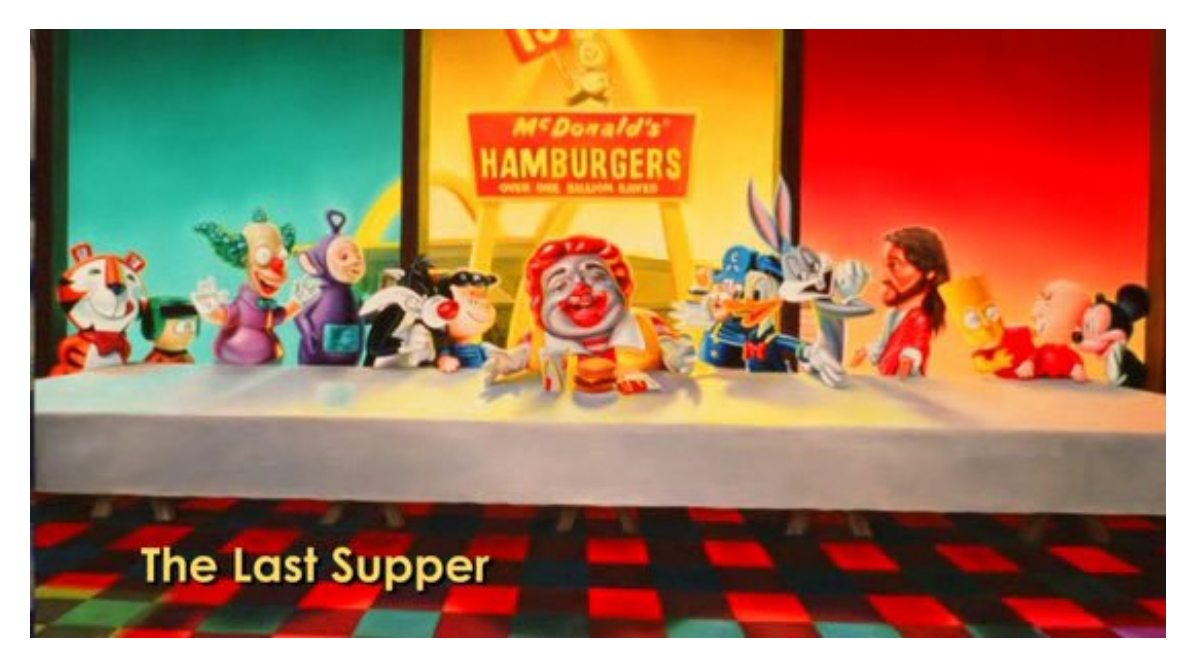

Imagen satírica "The Last Supper"

Este gráfico muestra la evolución de la salud y las consecuencias que sufre Morgan desde el día uno del experimento hasta el día treinta.

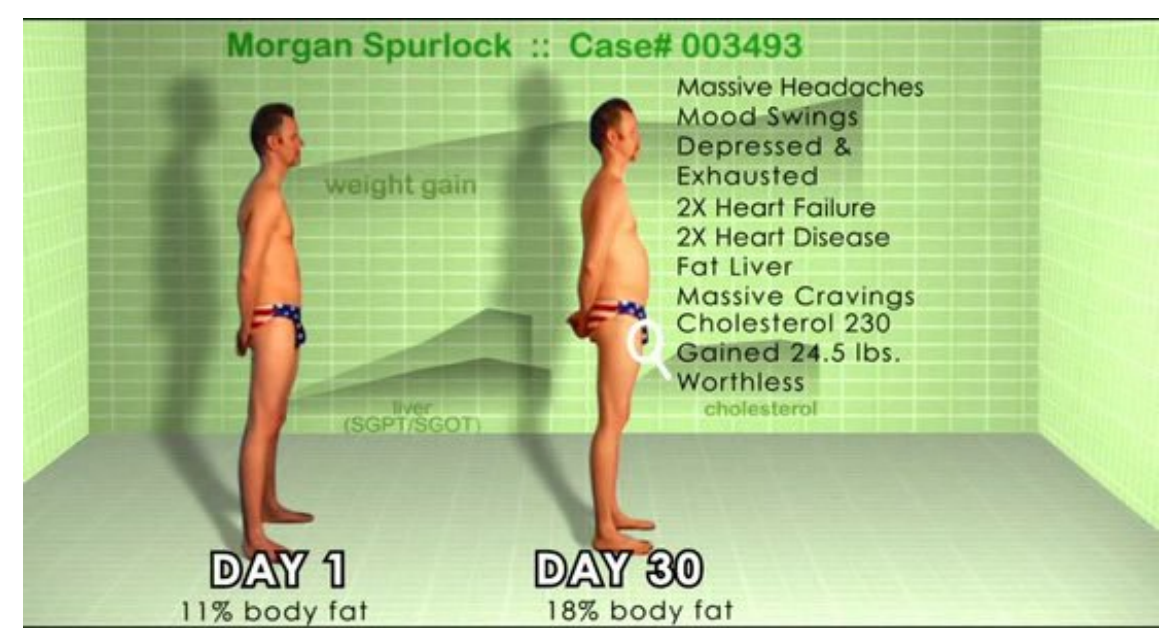

Gráfico de la evolución de Morgan

2.Hipótesis

En la elaboración de este proyecto se ha querido dar respuesta a las siguientes hipótesis

- · Que es posible realizar un proyecto infográfico mediante la unión de técnicas tradicionales del bordado y las nuevas tecnologías.
- Que mediante el dibujo, collage y animación se pueden representar ideas poéticas y subjetivas.
- Que la tipografía es un recurso visual más, que puede ayudar en la narración sin necesidad de que tenga un significado lingüístico.
- Que las texturas son muy importantes para enriquecer visualmente el diseño, ayudando en la diferenciación de los distintos volúmenes y creando profundidad.
- Que el grafismo de un documental puede estar formado por gráficos, que además de cumplir su función explicativa,poseen una estética visual enriquecedora.

3.Objetivos

Los objetivos a realizar en este proyecto son los siguientes:

- · Realización del grafismo de un documental.
- $\cdot$  Conceder al documental de una imagen gráfica propia.
- · Ayudar mediante el grafismo a la comprensión del documental, con simulaciones, dibujos explicativos y todas las piezas gráficas que sean necesarias para su comprensión.
- · Unir técnicas manuales con técnicas infográficas, con el objetivo de dotar al grafismo de una imagen más tradicional ,y con una estética típica del bordado y las costuras.

# 4.Metodologia

Este proyecto muestra el trabajo práctico realizado, la identidad grafica completa de un documental. Se pretende hacer una breve reflexión desde el punto de partida hasta el final. Los referentes serán enumerados y brevemente explicados, con imágenes de cada uno de ellos que ayudan en su comprensión.

Este proyecto ha requerido compilar información de diversos temas. Los documentales han sido la principal fuente de indagación, se han visto muchos documentales conociendo la manera en que actualmente se realizan. Los temas de los documentales actuales son diversos, pero todos tiene algo en común, poseen un grafismo audiovisual que les ayuda en su comprensión.

Otro de los temas en los que se ha indagado ha sido la artesanía del bordado y los tapices, ya que ambos han sido el referente empleado para la realización de la estética del grafismo.

El proyecto práctico ha sido realizado íntegramente con los programas de Adobe impartidos en el máster, Adobe Illustrator, Adobe Photoshop y Adobe After Effects.

5.Referentes

## Gráficos de Información

Los gráficos de Información son toda aquella aportación visual que acompaña a una noticia .Se utilizan tanto en las noticias televisivas como en las noticias impresas, es decir en los periódicos diarios. Se caracterizan por su rigurosidad periodística y veracidad.

Estos gráficos muestran la información de manera ordenada, sencilla y de fácil comprensión. Suelen estar formados por fotografía, tipografía, dibujo y gráficos de todo tipo.

Cada vez se le está dando más importancia al diseño en este tipo de gráficos de la información ,enriqueciéndolos visualmente y atrayendo al espectador con su nuevo atractivo visual.

En España desde hace algunos años se celebran unos premios a nivel internacional, considerados los Pulitzer de la Infografía. Son organizados por la universidad de Navarra , son los premios **Premios Malofiej** de Infografía.

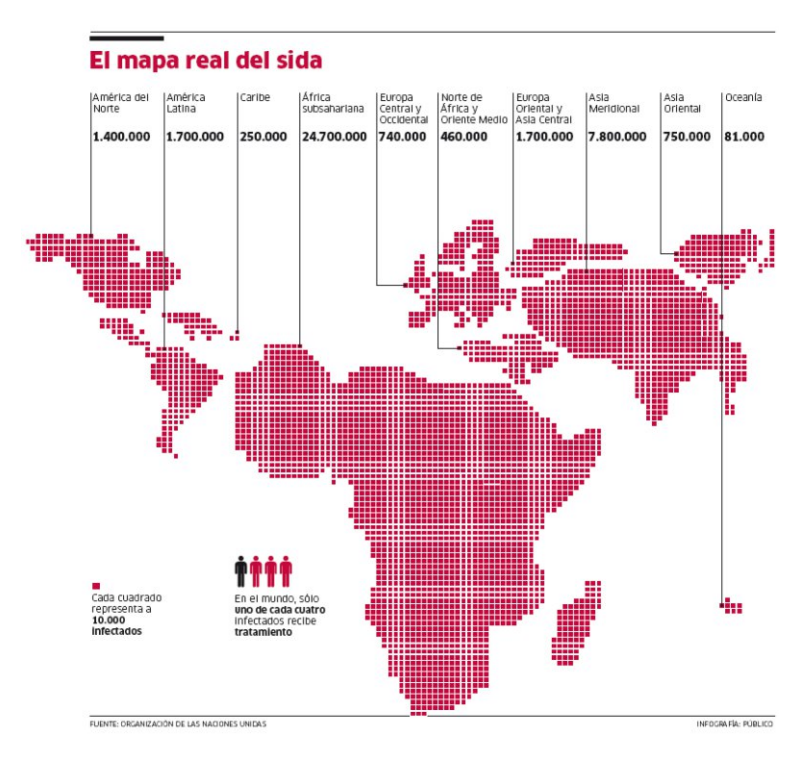

Gráfico ganador en una de las categorias de bronce.

## Motion graphics

La evolución tecnológica y los nuevos Software tanto de creación como de reproducción han dado lugar a nuevos modos de expresión, como el Motion Graphics.

El Motion graphics o grafismo audiovisual es diseño en movimiento ,actualmente sirve de herramienta para la comunicación.Las principales áreas en las que se desenvuelve suelen ser la televisión , el cine, la publicidad y los videoclips. Se caracterizan por el empleo de cuatro componentes fundamentales: imagen,tipografía,movimiento y sonido.

En el mundo de la publicidad actual es habitual la utilización de Motion Graphics para los anuncios televisivos,se busca algo nuevo, visualmente distinto,que llame la atención de los espectadores para que compren el producto.

En el cine, el grafismo audiovisual se emplea en los títulos de crédito.El legado que Saul Bass dejo al cine va enriqueciéndose cada día más, gracias a los nuevos Software para la creación de elementos gráficos en movimiento.

La televisión utiliza el Motion graphics en muy diversas ocasiones, la más significativa es la que representa la propia imagen de la cadena. Además es utilizado en cortinillas, ráfagas, cabeceras de series y programas...

Los videoclips son otro portal abierto a este modo de expresión, la innovación que este lenguaje causa es perfecto para los artistas puedan mostrar sus inquietudes.

Estas cortinillas de la sexta nombradas por ellos como "micropoemas", narran una idea y además muestran la imagen gráfica de la cadena.

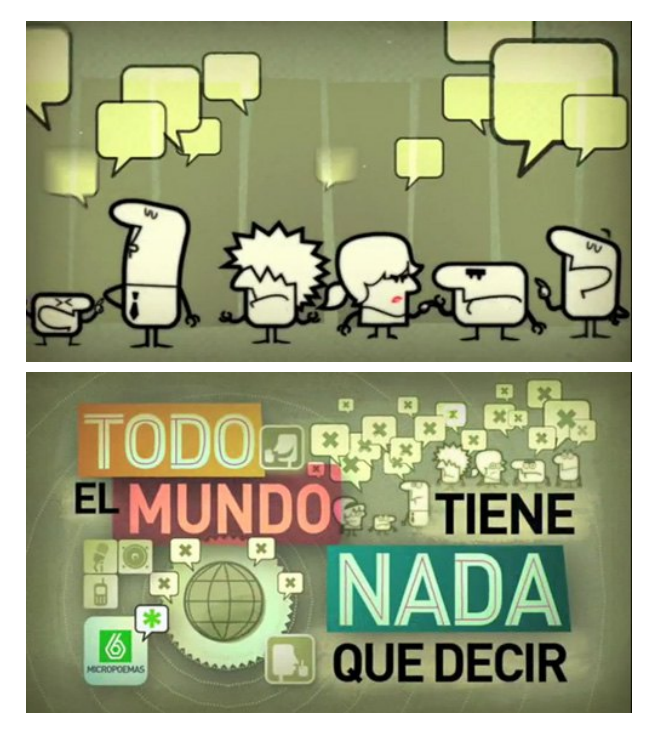

Fotogramas del grafismo de "micropoemas" del canal de televisión La Sexta

## Bordados y tapices

En el arte actual se utilizan materiales de todo tipo,la pintura no es solo óleo y lienzo ,así nos lo muestra la artista islámica Ghada Amer. El bordado es la técnica con la que la artista "pinta" sus cuadros, bellísimas telas abstractas en las que borda motivos eróticos.Su temática neo-feminista trata de romper los tabúes que condicionan la vida de las mujeres de todo el mundo.El hilo lo usa en prácticamente todas sus obras, sus pinturas formadas por marañas de hilos de color muestran imágenes delicadas y casi fantasmales de parejas sexuales.El uso de la técnica del bordado hace de la pintura de Amer una síntesis entre la tradición, la cultura occidental y oriental , y una mezcla entre las bellas artes y la artesanía del bordado.

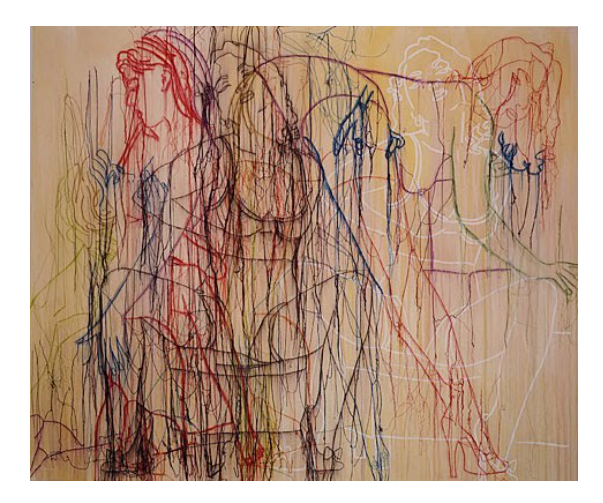

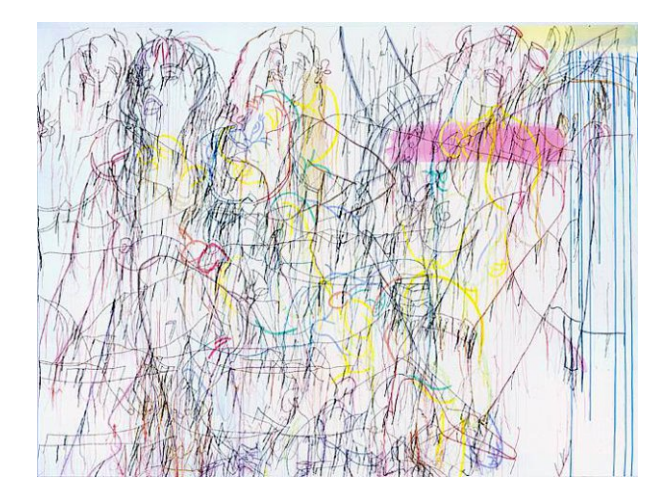

Cuadros de Ghada Amer

Del mismo modo la ilustradora española Paula Sanz Caballero, realiza ilustraciones y cuadros "cosidos". Utiliza el bordado para dibujar, el relieve realza la expresión ayudado por la riqueza de la textura y el color. Sus ilustraciones son escaneadas o fotografiadas para ser publicadas. Esta artista valenciana suele ilustrar para revistas de moda a nivel internacional, además de realizar exposiciones de sus cuadros bordados, trabajos más personales, por todo el mundo. Su temática gira en torno a la figura humana,la relación entre las personas y los sentimientos de estas.

Sus ilustraciones han llegado hasta el mundo del cine, siendo utilizadas para los títulos de crédito de la película "Entre vivir y soñar", una película de Alfonso Albacete y David Menkes, protagonizada por Carmen Maura.Aquí se utilizan sus ilustraciones fijas, a las que se le añade la tipografía de los créditos iniciales.

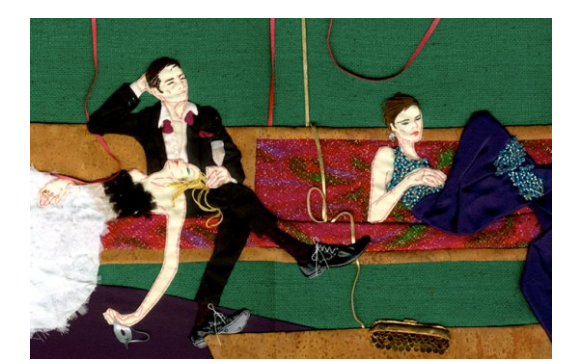

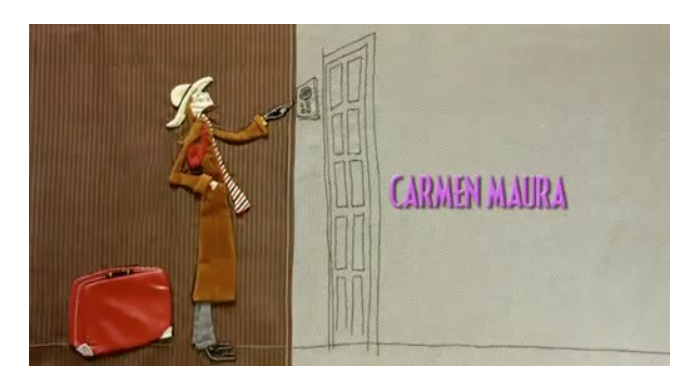

Ilustración de Paula Sanz Caballero Frame de los créditos iniciales de la película "Entre vivir y soñar"

A lo largo de la historia los tapices han servido en numerosas ocasiones como soporte artístico para narrar historias.A continuación se muestran algunos de los ejemplos más importantes:

Goya tuvo una gran actividad productiva en la realización de bocetos para la "Real Fábrica de Tapices de Santa Bárbara". Estos bocetos reciben el nombre de cartones, que alejados de un boceto común , son cuadros al óleo completamente terminados. El tema principal de estos bocetos mostraba la vida cotidiana del momento, escenas habituales de entretenimiento de la nobleza y del pueblo. Muchos de estos tapices decoraban edificios relacionados con la casa real.

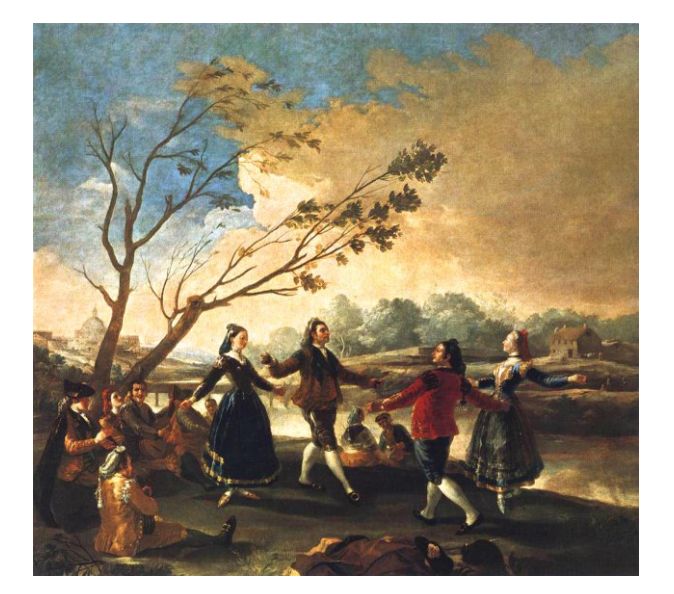

Cartón o boceto que sirvió como base para el tapiz "El baile".

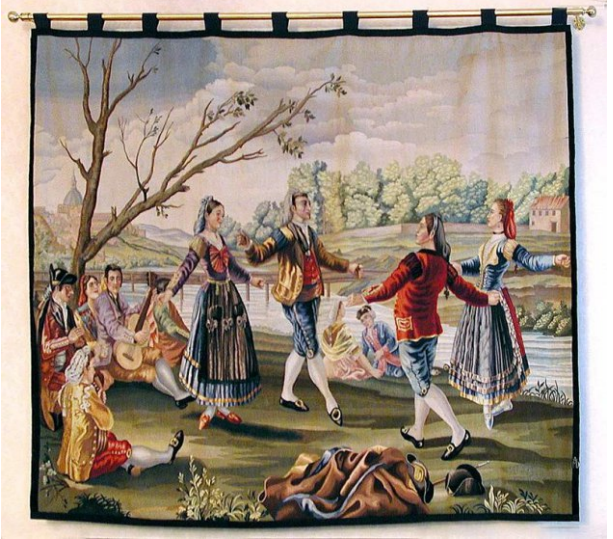

El Baile. Segunda mitad del Siglo XX.Tapiz tejido en la Real Fábrica de Tapices sobre cartón de Francisco de Goya.Seda y lana.2,03 x 2,66 m

Otro ejemplo interesante son los tapices Flamencos que narraban historias, los motivos podían ser religiosos ,bélicos,bíblicos e incluso mitológicos.Aquí la artesanía del tapiz se convertía en una manera de narrar más.Uno de los ejemplos más interesantes narra la batalla del Rey de Portugal en Tanger , los tapices narran al detalle esta batalla, con los típicos interrogantes de ¿cuándo?,¿cómo?,¿dónde? y ¿por qué? resueltos perfectamente como lo puede hacer cualquier otra forma de narrar.Estos tapices que se encuentran en Guadalajara, constan de cuatro crónicas de las conquistas de Alfonso V de Portugal al norte de África.LLevan los siguientes títulos: : "Desembarco en Arcila","Cerco de Arcila","Asalto de Arcila" y "Entrada en Tánger".Su valor también se halla en el motivo por el que fueron creados, fueron concebidos para exaltar el poder del rey como conquistador y defensor de la fe.Datan de 1471 a 1475.

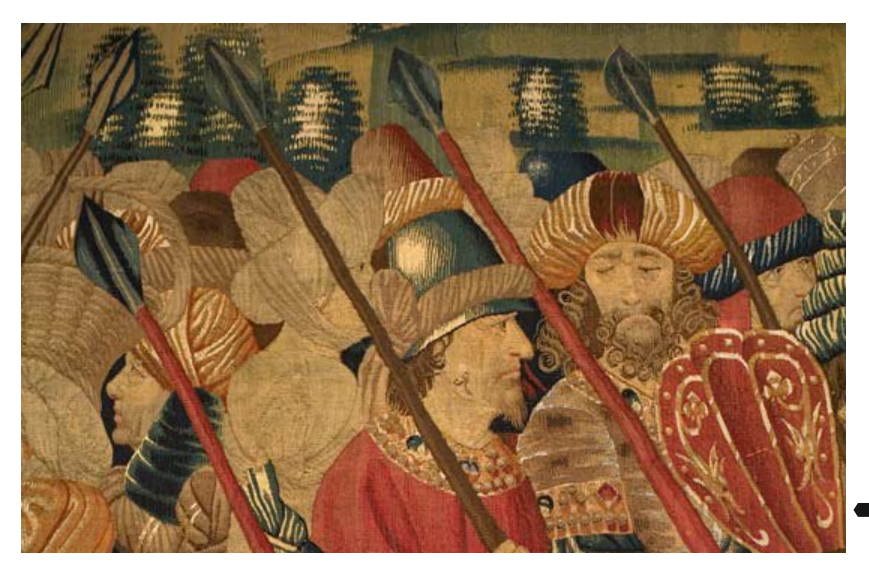

Detalle de uno de los tapices con motivos bélicos.

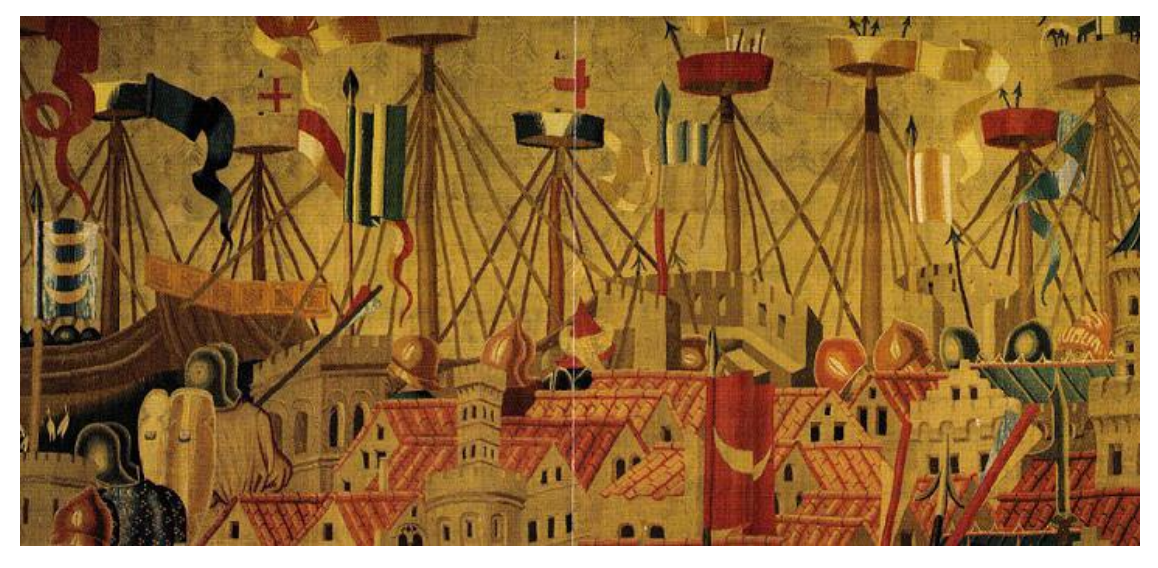

Imagen de otro de los tapices, esta vez se trata del "Cerco de Arcila"

## Videojuegos

La industria del videojuego ha evolucionado enormemente en la última década, junto a todas las mejoras en el hardware de las máquinas que dan soporte a los videojuegos y a las nuevas técnicas de modelado 3d se han introducido nuevos valores como el diseño, dotando de un contenido mucho más depurado y con más virtuosismo gráfico.

Junto a toda la evolución tecnológica, que ha enriquecido la estética del videojuego, unos pocos buscan un diseño mucho más artesano y manual. Se han conjugado texturas de tela y modelado de personajes que más bien parecen secuencias animadas mediante stop-motion.

De entre todos los videojuegos que hoy en día se desarrollan se pueden citar dos nombres que cumplen con estas características:LittleBigPlanet y Kirby's epic yarn.

En cuanto a LittleBigPlanet, el juego ha sido desarrollado por una empresa situada en el Reino Unido, llamada Media Molecule. La empresa tiene un departamento interno que se encarga tanto del diseño de personajes como de la programación y testeo del juego. En el juego encontramos muñecos fabricados con distintos materiales textiles y a los cuales podemos equipar con otros tantos complementos como sombreros,pelo,capas,etc.

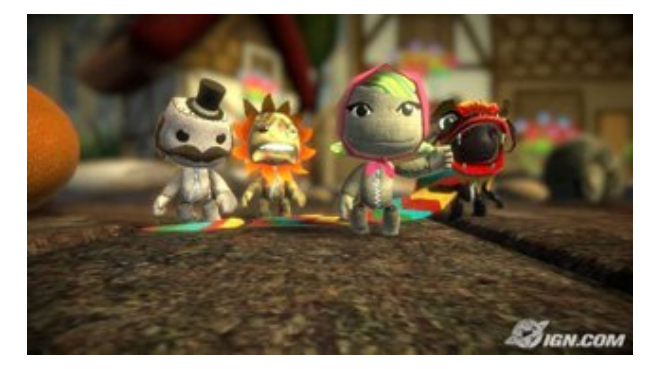

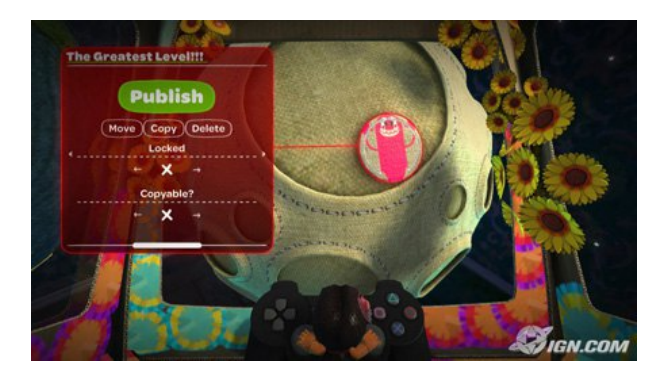

Imágenes del juego LittleBigPlanet, se aprecian las texturas de tela

En Kirby's epic yarn el protagonista (Kirby) está diseñado con lana y los niveles en los que se desarrolla el juego están diseñados con telas cosidas,a modo de patchwork.El juego ha sido desarrollado por la empresa japonesa good-feel,la cual se ha caracterizado por hacer juegos educativos.

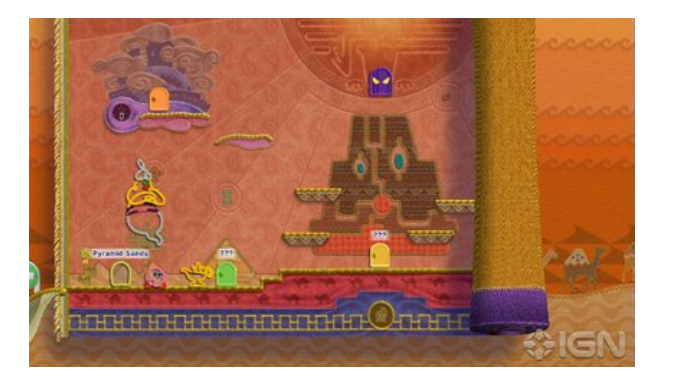

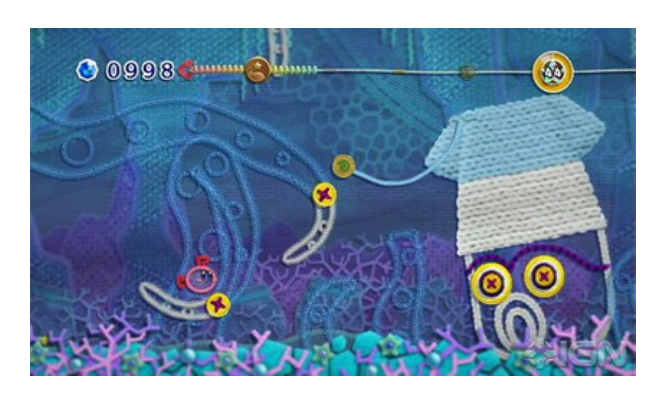

Imágenes del juego Kirby's epic yarn con modelados 3D, personajes de lana y texturas de tela

# 6.Proyecto práctico

## Identidad gráfica audiovisual

## Secuencia título inicio

La secuencia del título de inicio tiene la función de mostrar al espectador el nombre del documental que va a ver a continuación. Estos no aparecen en el primer minuto, primero aparecen una serie de imágenes que dejan ver el motivo del documental ,después aparece la secuencia del título de inicio. Al comienzo de la secuencia un baobab, árbol típico de áfrica, aparece hecho una bola.El baobab se abre y el título baja con el viento ,se posa sobre las ramas del baobab.La palabra viento no cesa de moverse, haciendo referencia a lo que representa.

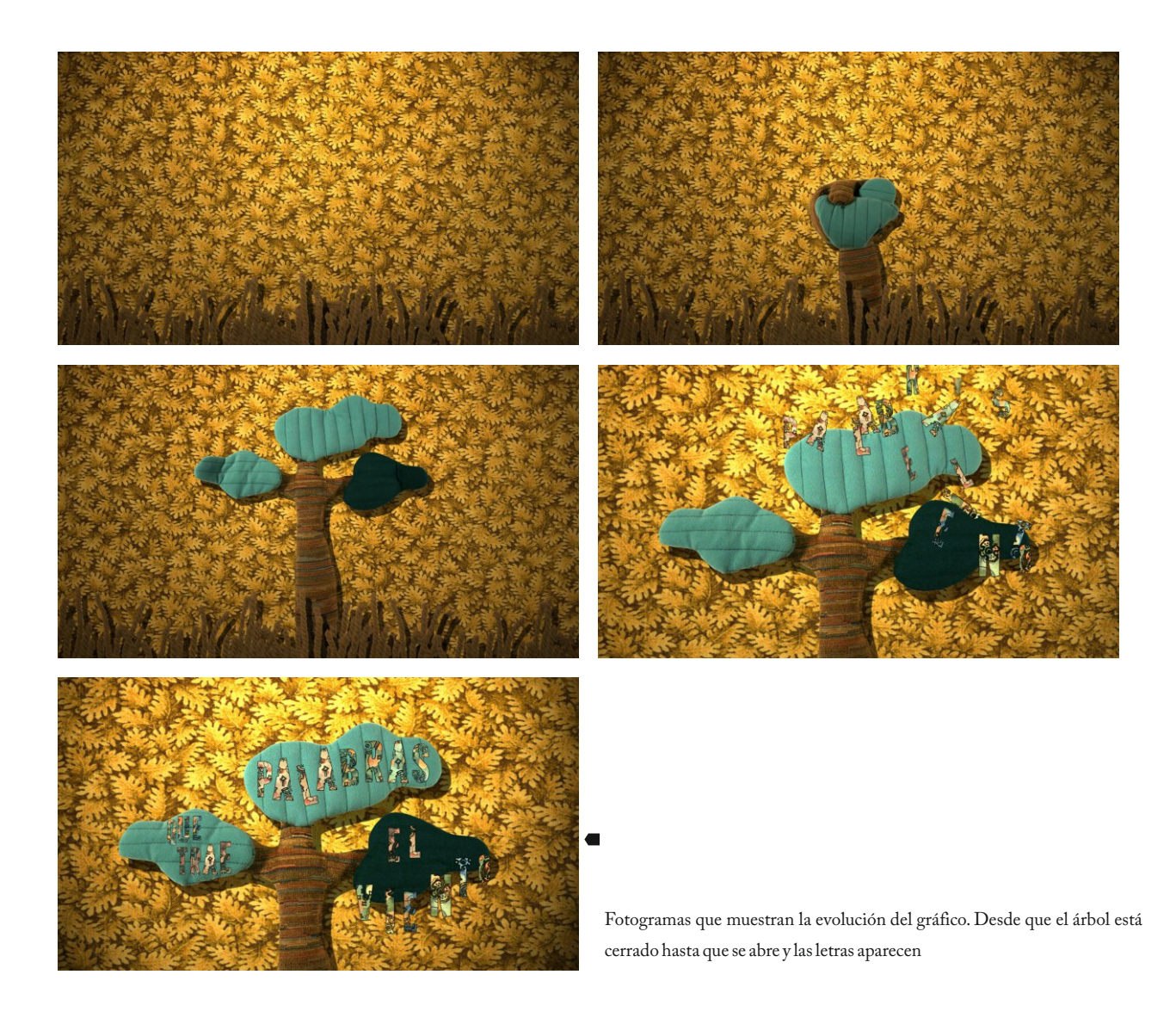

## Bandas de rotulación

Las bandas de rotulación son las encargadas de mostrar el nombre de la persona que esta siendo entrevistada en ese momento, además, de su nombre también pueden aportar otro tipo de información, com profesión,lugar de la entrevista...

Las bandas de rotulación han sido realizadas con un rollo de tela que aparece por la parte izquierda, se abre en el centro dejando ver la información ,se enrolla y desaparece por la parte derecha.

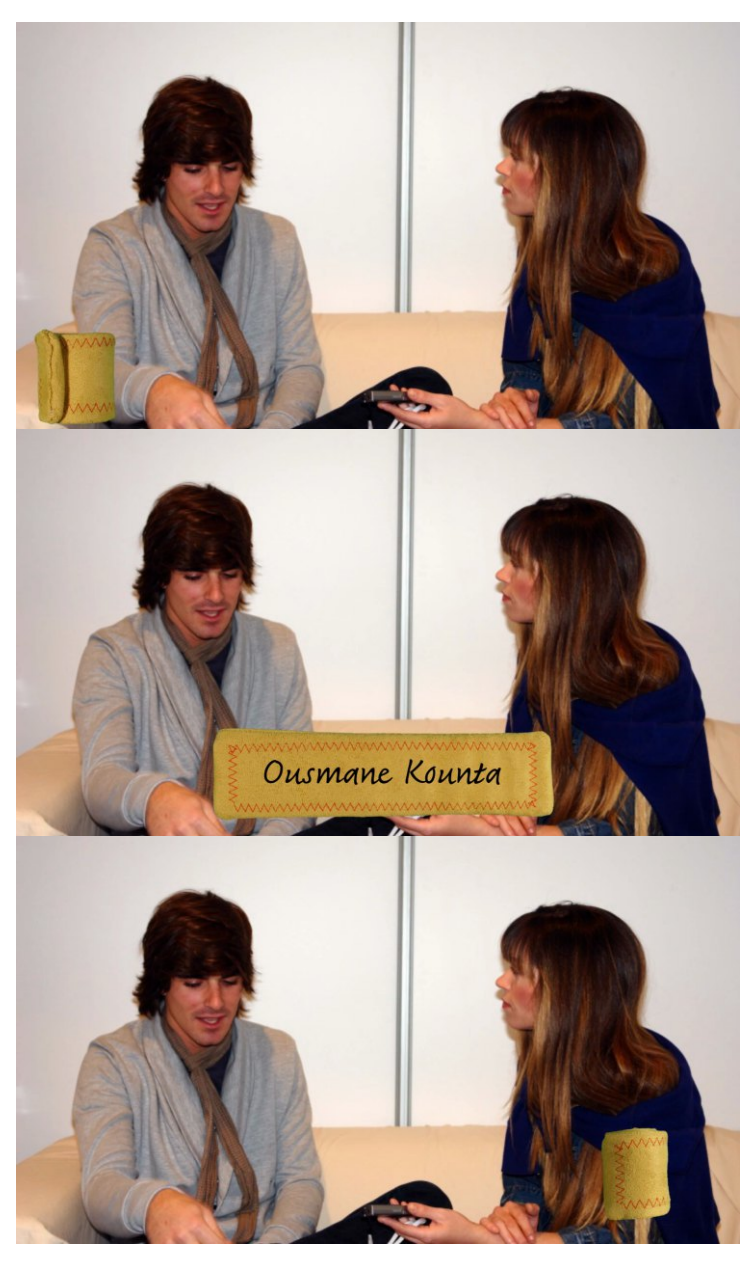

Fotogramas mostrando la animación en las bandas de rotulación.

## Gráficos de información

Los gráficos de información son los encargados de representar mediante dibujos una información determinada que se quiere transmitir. Suelen ir acompañados de una voz en off que explica un determinado tema apoyandose en la imagen de los gráficos.Los gráficos que se muestran a continuación muestran mediante una simulación,dos teorías distintas sobre el origen del cuento.

#### Teoría Indianista

Este gráfico muestra la teoría del origen del cuento en la India, desde donde los cuentos se habrían extendido mediante migraciones.

La tipografía aquí tiene un doble significado,muestra la expansión de la cultura del cuento desde la India hasta cualquier parte del mundo. Además, son letras escritas en sanscrito, ya que se trata de la lengua clásica de la India .Las letras actúan como símbolos de expansión y a su vez son el leguaje con el que se trasmiten los cuentos.En el grafico la tipografía se va expandiendo de tal modo que acaba invadiendo todo el mundo.

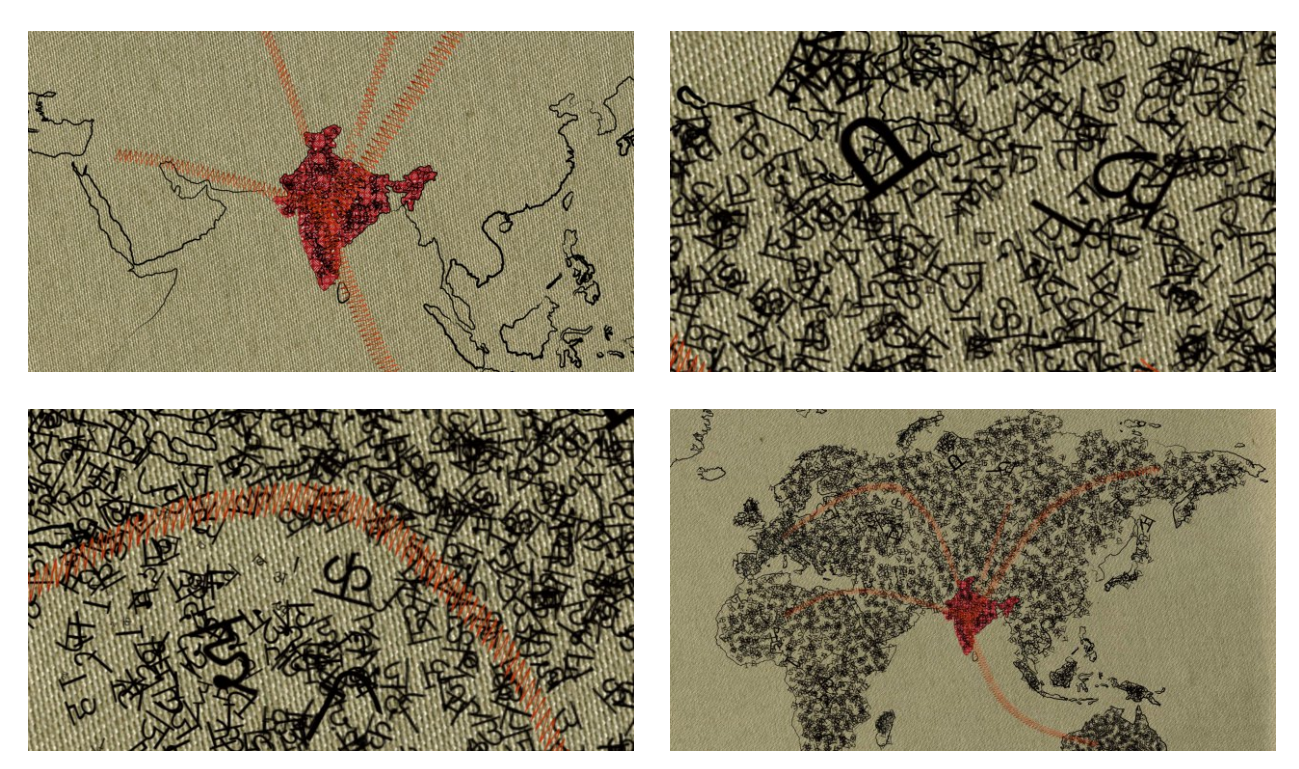

Fotogramas que recogen la expansión de la cultura de los cuentos por todo el mundo.

#### Teoría del "Bosque Profundo"

Esta teoría sitúa el inicio de los cuentos en los cazadores, estos se introducían en el bosque para la caza y hablaban con los animales, los cuales le contaban las historias.A su vez, animales y cazadores hablaban con los espíritus protectores,de este modo se crearon los primeros contadores,los cazadores.

En el gráfico aparece un bosque, escenografía donde se cimienta esta teoría, los animales hablan entre ellos.A continuación, el cazador empieza a hablar con los animales,los espíritus protectores del bosque observan y finalmente hablan con los cazadores,de este modo el cazador se convierte en contador.

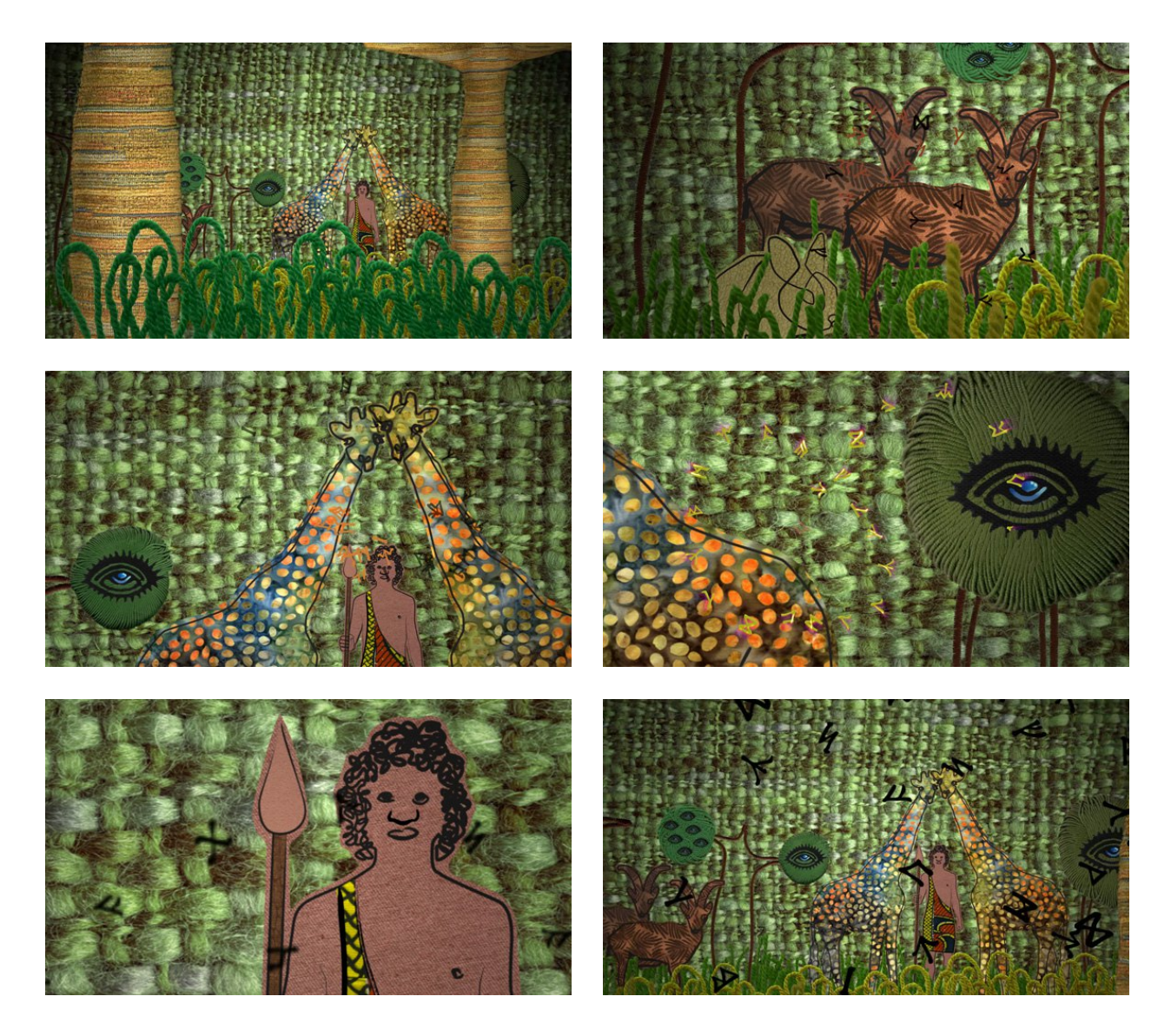

Fotogramas que muestran la evolución de la acción en el bosque

#### Mapa diferentes etnias

Este gráfico es un mapa de situación, los mapas de situación muestran una información concreta situandola en un punto preciso de su situación geográfica.

En este gráfico se muestra el territorio de Mali y todas sus etnias.En primer lugar aparece un trozo de tela doblada que se abre dejando ver el mapa de Mali .Una cámara se acerca hacia él dejándolo en primer plano. Aparece el río Níger marcando su situación en el mapa, a continuación comienzan a aparecer muchas cabañas inundando todo el territorio de Mali. Las etnias aparecen con tipografía, situándose a lo largo de todo el territorio mostrando la ubicación aproximada de cada una de ellas.

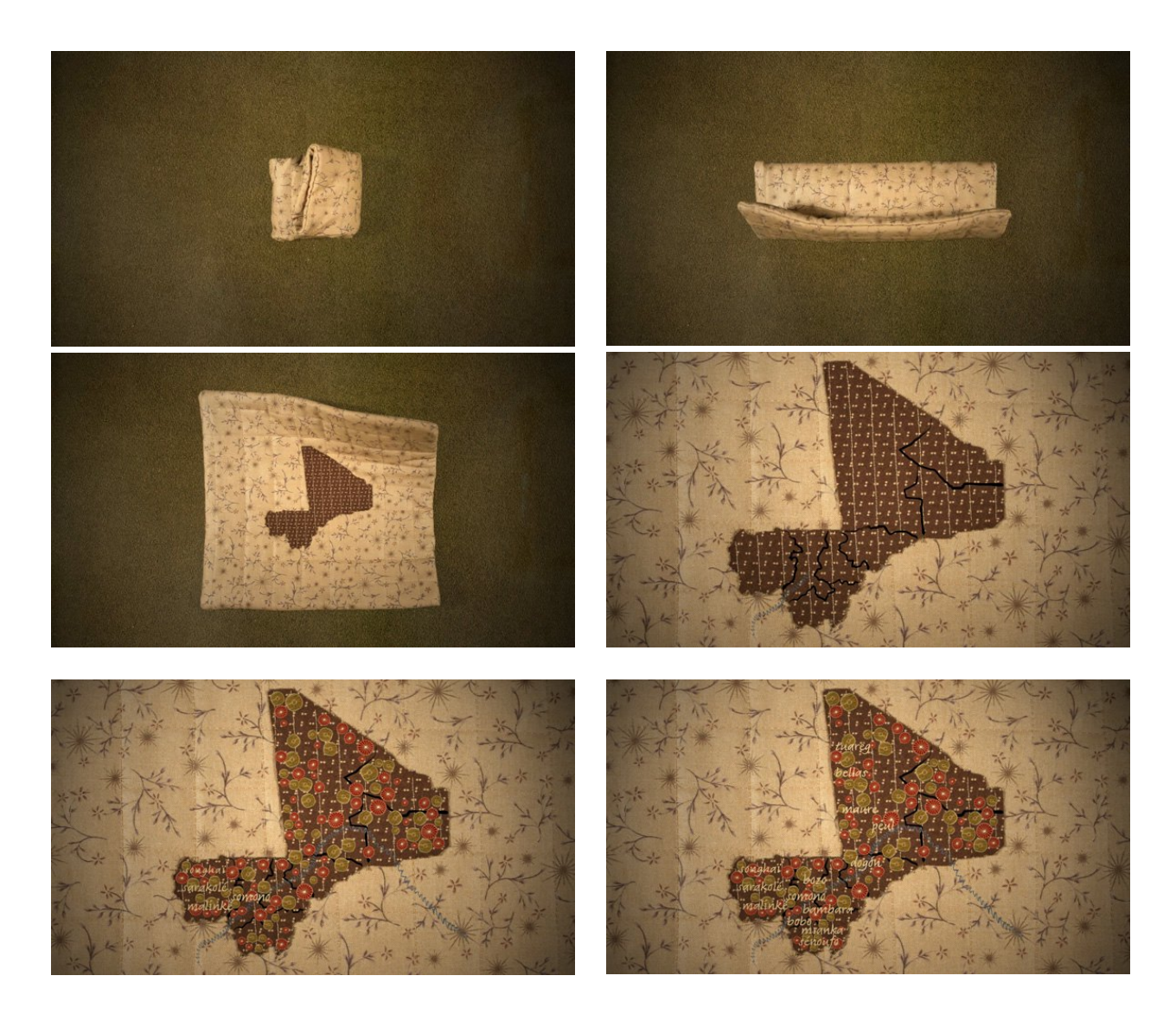

Diferentes fotogramas que muestran la evolución del mapa y de la distribución de las etnias

#### Cruzar el río

Este gráfico es la representación de una idea, es el más subjetivo de todos. Se trata de crear una simulación de un concepto. En muchos de los relatos que se cuentan en Mali el río es el principal protagonista,muchas historias giran en torno a él.Como agua es vida pero también es muerte.

En este gráfico se va formando un río, aparecen unas bolitas que se mueven alegremente, representan la vida en un río. A continuación, las bolitas se unen y empiezan a salir del río, el agua se mueve con ellas. Finalmente las bolitas desaparecen, tras ellas un espíritu del agua, un ser divino aparece. Parte del agua pasa a formar parte de la deidad. De este modo se intenta mostrar la espiritualidad que los africanos tienen hacia el agua del río.

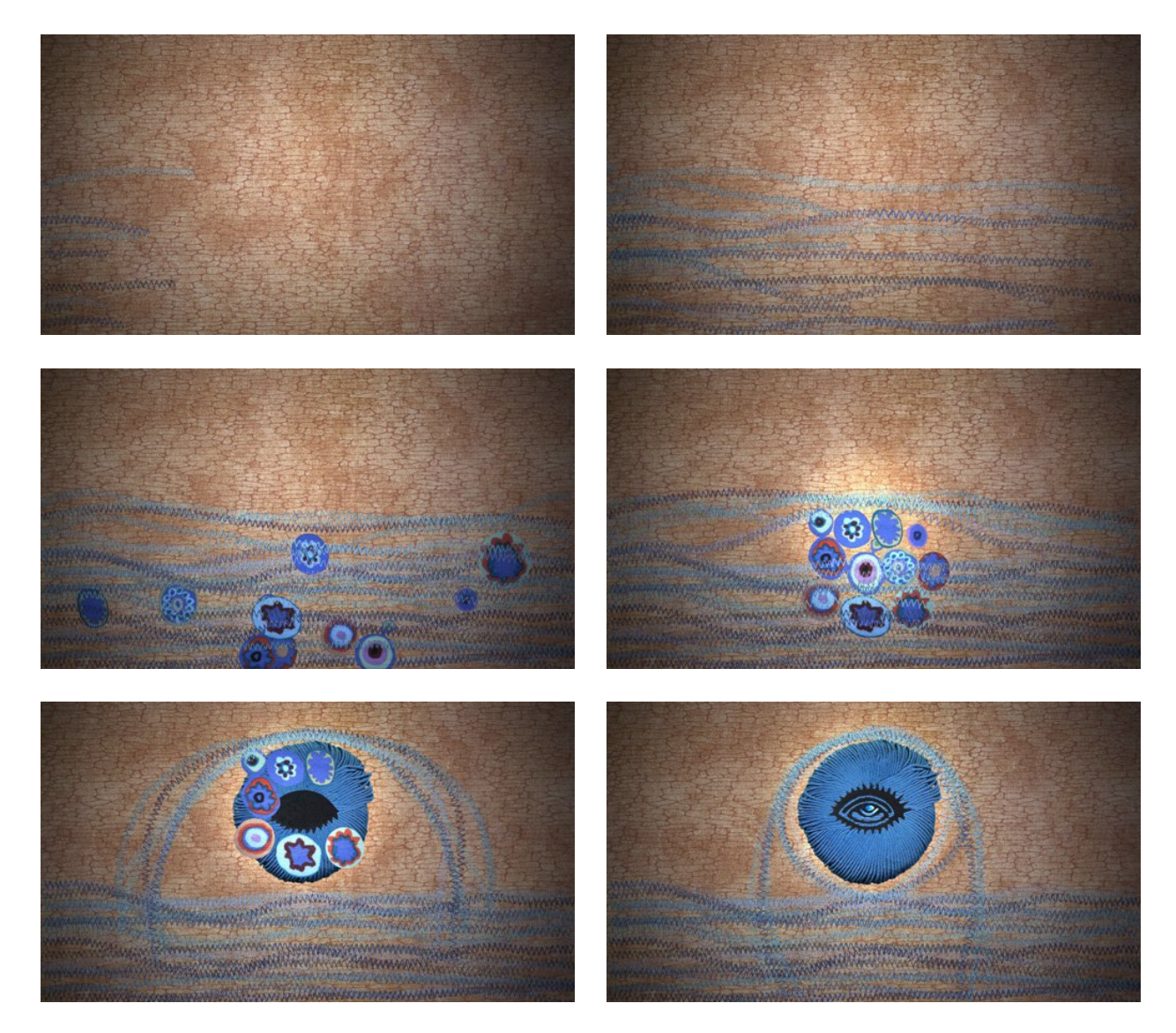

Selección de fotogramas de la secuencia "Cruzar el río" en la cual se observa la vida del río y la formación del espíritu

#### Créditos finales

En los créditos finales como en los de cualquier película se muestran los nombres de todas las personas que han participado en la elaboración del documental.

Estos créditos finales muestran elementos que han ido apareciendo a lo largo del documental.Aparece una de las líneas del gráfico de cruzar el río y las bolitas que representan la vida.También aparece una jirafa y uno de los espíritus protectores del bosque. El fondo es la misma tela con la que vemos en el gráfico de las diferentes etnias representado el mapa de Mali.

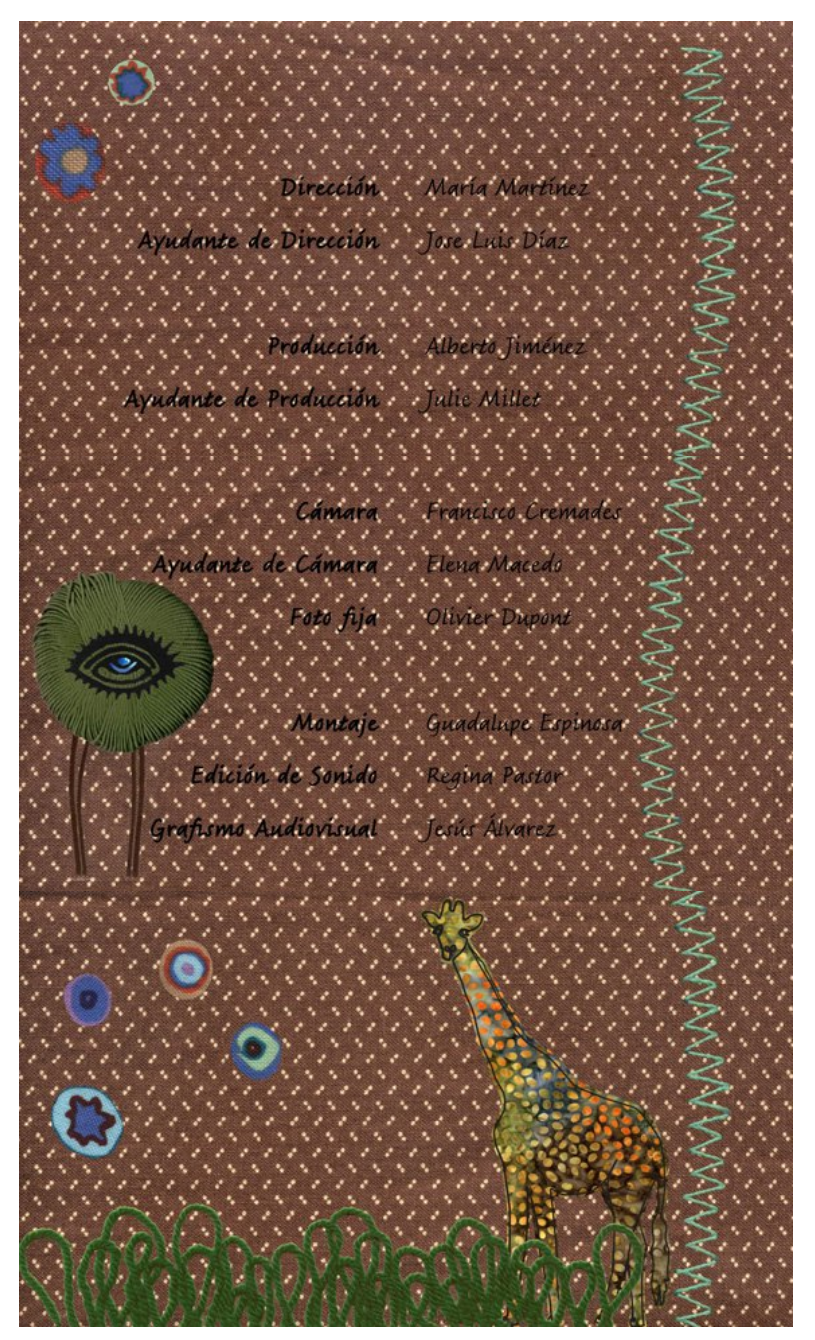

Secuencia de los fotogramas de los créditos finales

## 7.Recursos Visuales

## Tipografía

La tipografía ha sido utilizada como un recurso grafico más, sin importar en algunas ocasiones su significado lingüístico , sino, tomando un significado totalmente visual pasando a formar parte de los recursos visuales del grafismo.

La tipografía que muestra el título del documental "Palabras que trae el viento", está compuesta por dos texturas distintas y combinadas entre ellas.Se trata de una tipografía sin serif ,muy bold y de ancho fijo. Tiene ornamentaciones florales a lo largo de toda su estructura que le dan un cierto aire africano.

#### PALABRAS QUE TRAE EL VIENTO PALABRAS QUE TRAE EL VIENTO

En el gráfico que muestra la "Teoría Indianista",la tipografía se usa como una forma que se expande por todo el mundo desde la India. Esta forma representa la expansión de los cuentos desde la India. Las letras se acumulan por todo el mapa formando una malla visual de color negro, cambiando de esta manera el color y la textura inicial de mapa. Se trata de una tipografía derivada del sanscrito, idioma original de la India,de este modo se representa una expansión en la que el idioma sirvió como medio de expresión .De este modo,la tipografía tiene un doble significado,muestra la expansión del cuento desde la India,y a su vez nos lo muestra con letras,elemento sin el cual no se podrían transmitir los cuentos. Se trata de esta tipografía:

इ ब क म हिी प र ा स उ द . व चू, ते ज न अू ग ल

En el gráfico que muestra el origen del cuento en el bosque profundo, se utiliza una tipografía con un significado desconocido para nosotros ,se trata de una tipografía de signos .Aquí se pretende mostrar el dialogo existente entre los animales con los cazadores y a su vez, con los espíritus del bosque. El significado de su dialogo no es importante en este gráfico, pero si es importante mostrar que hablan entre ellos,por esta razón se ha optado por una tipografía de runas.

Se trata de esta tipografía:

8 B L **M M V X B I I L L M** X & F K Y R W A N N  $Y$   $M$   $A$ 

El resto de la tipografía, es decir la que ha sido utilizada para las bandas de rotulación y los títulos finales, es una tipografía informal ,de carácter desenfadado.Se ha buscado una tipografía de estas características ya que el documental habla del cuento,y un cuento siempre es algo agradable e informal.

La tipografía imita la escritura manual, de este modo hace referencia a la tradición de escritura de siempre, escrita a mano.

La tipografía es la siguiente:

a b c d e f g h i j k l m n ñ o p k r s t u w x y z A B C D E F G H I J K L M N Ñ O P Q R S T U V W X Y Z

#### Imagen

La imagen que se le ha dado al documental como ya se ha dicho anteriormente ha sido motivada por la estética del bordado, de los tapices y el textil en general. La elección de este tipo de estética fue determinada por la necesidad de unir la tradición con las nuevas tecnologías.

El arte de narrar cosiendo ha sido empleado durate mucho tiempo y de muy diversas maneras tal y como se ha mostrado en el apartado de referentes "bordados y tapices".

La gran importancia que tienen las telas en África motivó más todavía la utilización de esta estética, ya que de esta manera se podían unir dos culturas tan distintas.Han sido utilizadas para la realización del grafismo diversas telas escaneadas,tanto compradas en España como en Mali.

Además de telas también han intervenido en la imagen pespuntes cosidos con máquina de coser y lana.

La textura que estos recursos han aportado al grafismo ha sido muy relevante, ya que han ayudado mucho en la creación de la imagen. La gran diversidad de texturas que estos materiales ofrecen han hecho más fácil la distinción de niveles de profundidad,aportandole gran riqueza visual.

Los colores empleados son en su mayoría colores de la propia naturaleza. Verdes, amarillos, azules, rojos y sobre todo marrones.El marrón es el color más predominante en la geografía de Mali .Estos colores además son utilizados por lo africanos para teñir sus telas, ya que se pueden encontrar en la naturaleza son utilizan como tintes naturales.Estos son algunos de los ejemplos más destacados:

- $\cdot$  Negro y marrón se extraen del barro del río.
- El rojo se consigue con las raíces de un árbol.
- El amarillo sale del azufre.
- El azul índigo es extraído de una planta llamada "Genus Indiofera".

De este modo con los colores también unimos el grafismo a la cultura africana.

## 8.Fases

## Story Board

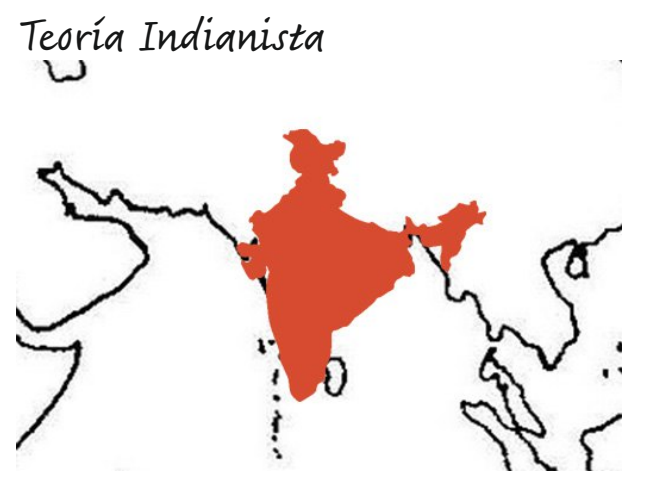

Mapamundi con la India en el centro.La India de color rojo. (buscar tela roja con algún estampado).

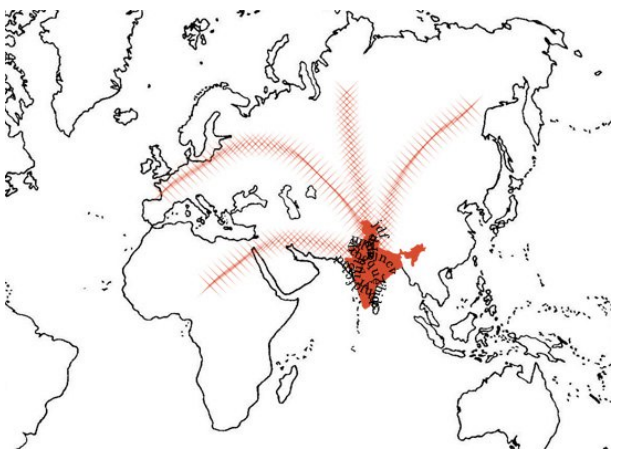

 La cámara se aleja.Salen flechas desde India, pespunte rojo, expandiendo de este modo la cultura.

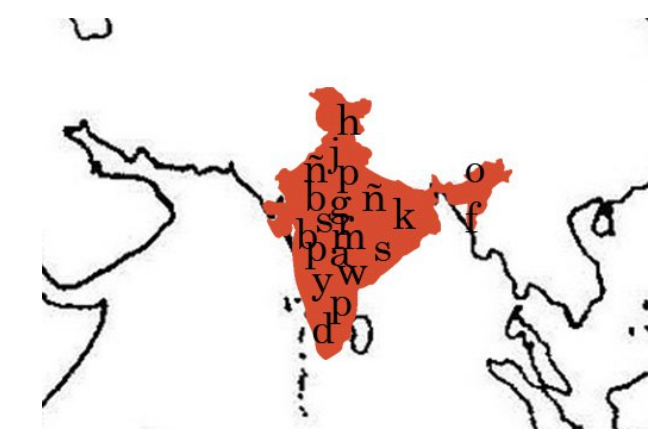

Empiezan a aparecer letras cubriendo la India al completo. (buscar tipografía sanscrito).

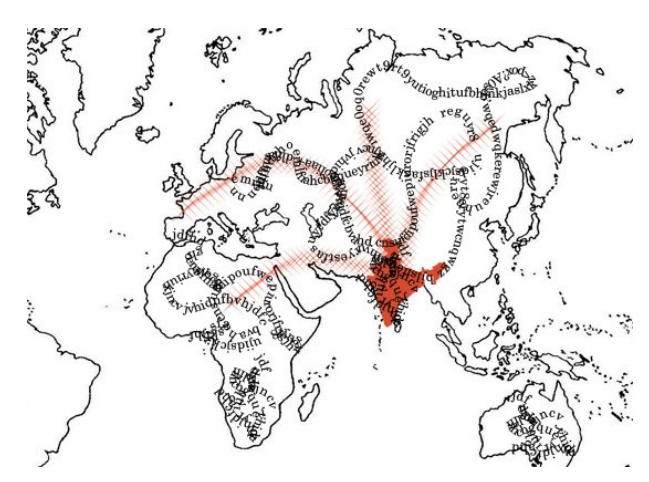

Comienza a aparecer tipografía, todo empieza a cubrirse de ella.

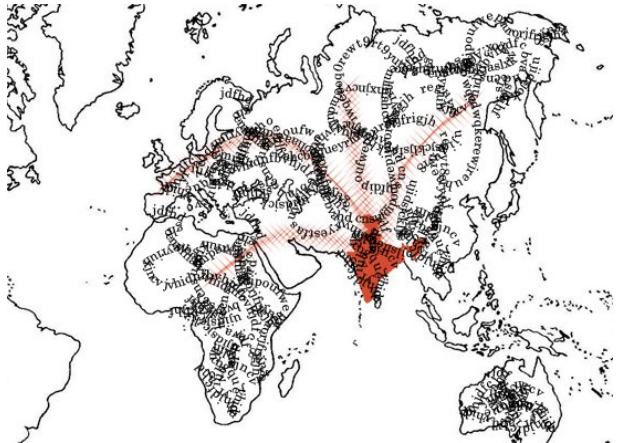

La tipografía invade por completo el mundo, de este modo se extiende la cultura del cuento. Estaria bien que una camara fuera moviendose por todo el mapa, mostrando como se forman las letras.

## Bosque profundo

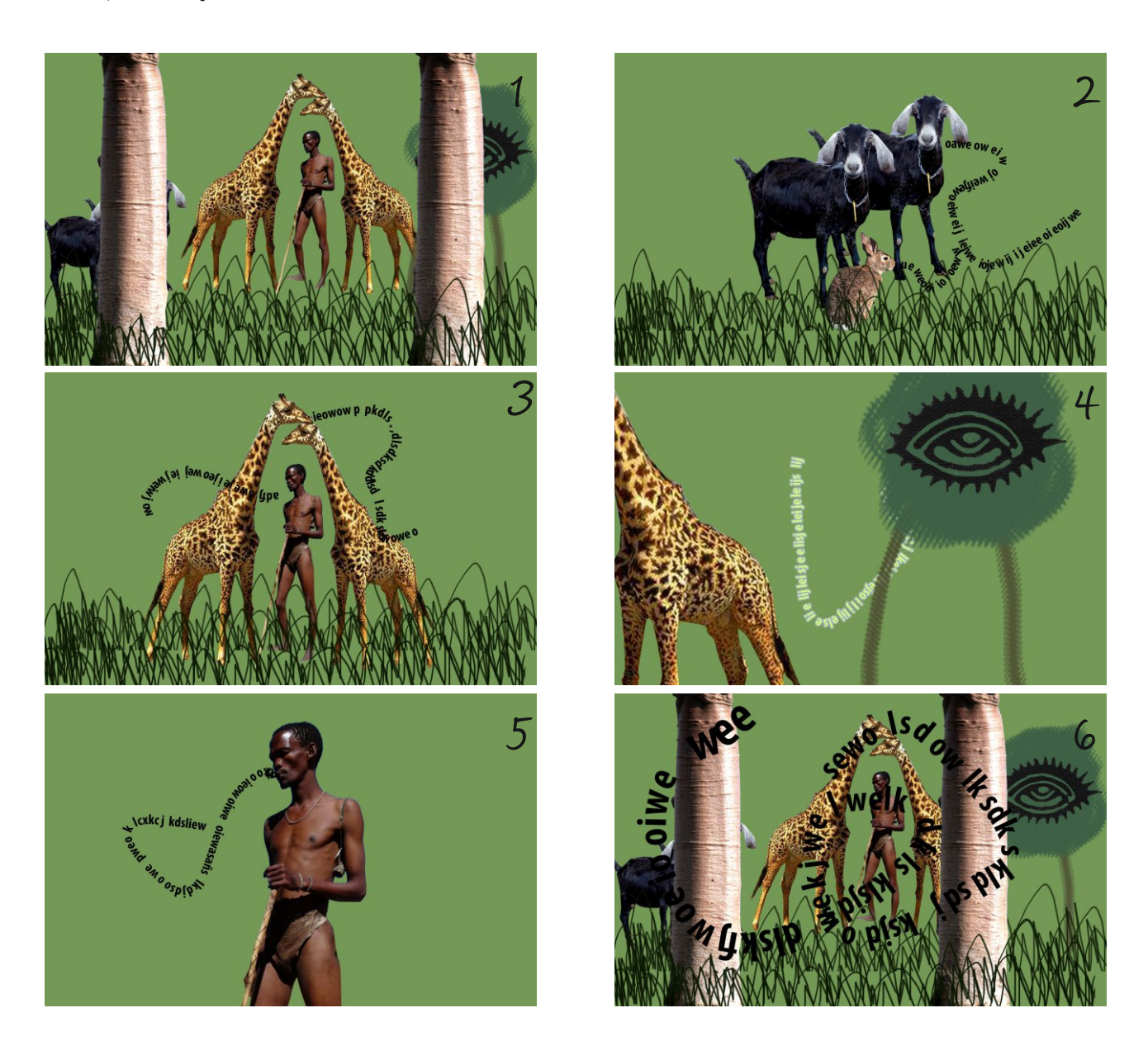

- 1 En el primer fotograma se puede ver el conjunto del bosque tapado por la espesa hierba y los arboles.
- 2 En este fotograma, el número dos,, se muestra como existe comunicación entre los animales (la tipografía debe ser rúnica).
- 3 En el tercer fotograma, se mueve la cámara hasta el cazador y los animales.Tambien aquí hay comunicación.
- 4 Movimiento de cámara, esta vez se centra en el espíritu del bosque.Tambien sale tipografía del espíritu.
- 5 En el fotograma número 5 se ve como el cazador se comunica con el espíritu.
- 6 Último fotograma. El frame número 6 muestra como la comunicación afecta a todo el bosque. La tipografía se adueña del bosque.

## Mapa de Etnias

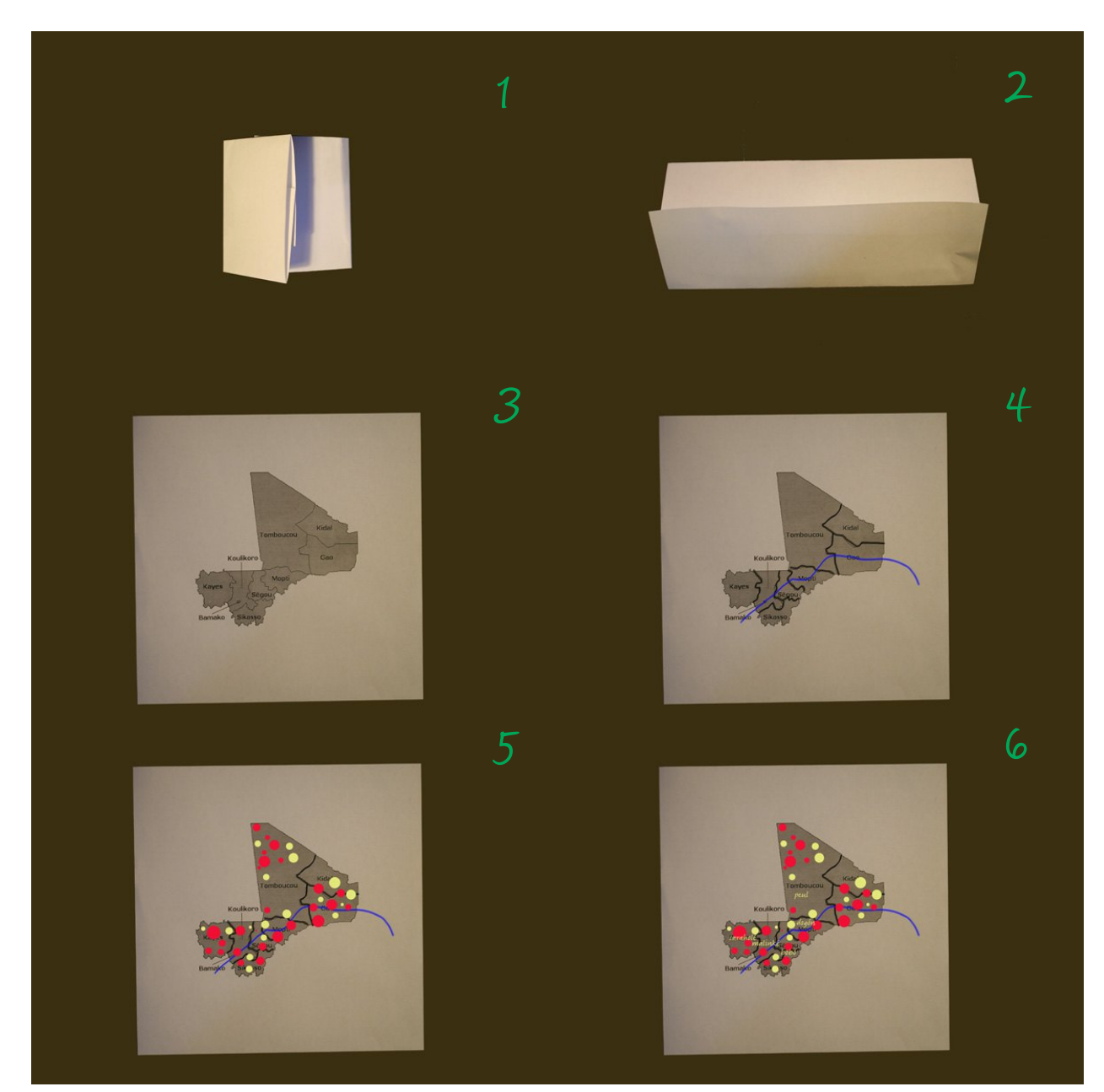

- 1 Se puede ver el mapa cerrado.
- 2 El mapa cerrado empieza a abrirse, todo animado mediante stop motion.
- 3 Se puede ver el mapa completo y se dibujan las lineas que dividen las zonas de Mali.
- 4 Después de mostrar las lineas que dividen al país en provincias se dibuja el río Níger (con punto en zig-zag).
- 5 Se muestran las primeras etnias y se dibujan poblados progresivamente por todo el mapa.
- 6 Aparecen los nombres de todas las etnias y el mapa de Mali esta completado.

## Cruzar el río

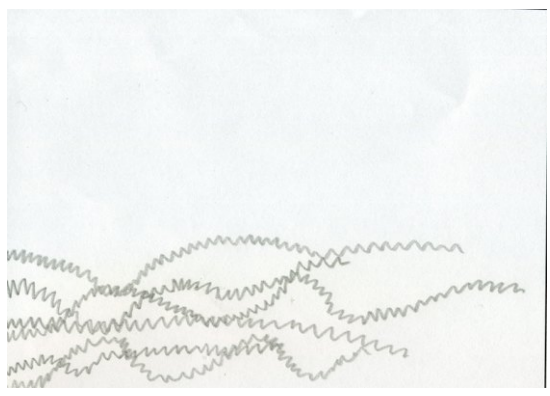

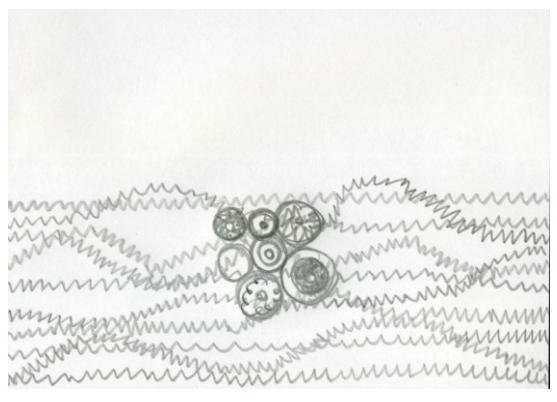

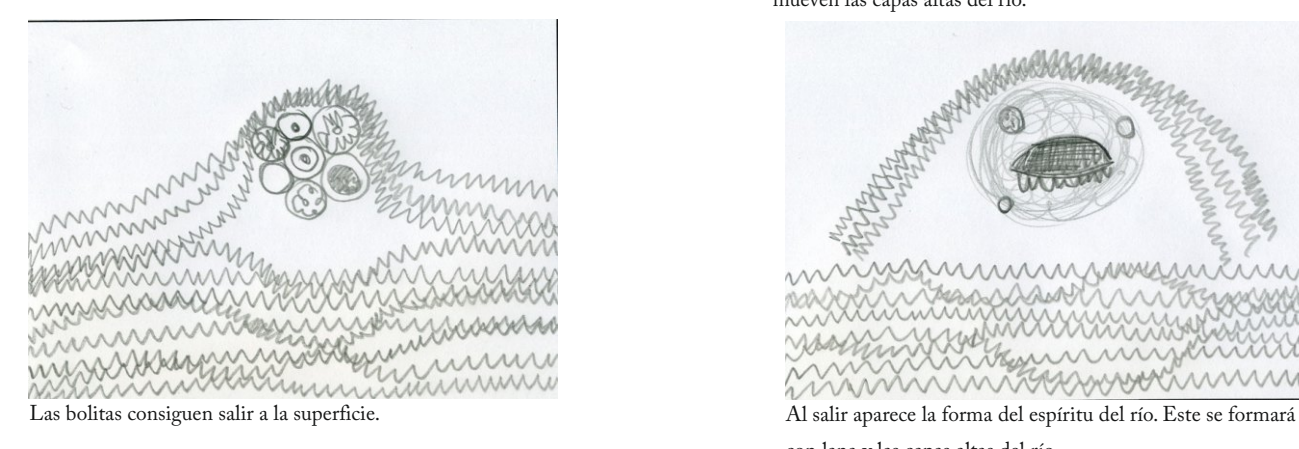

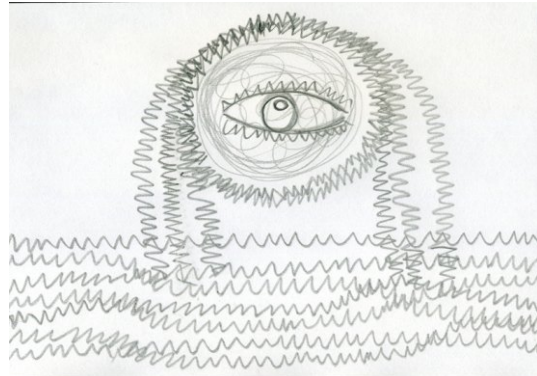

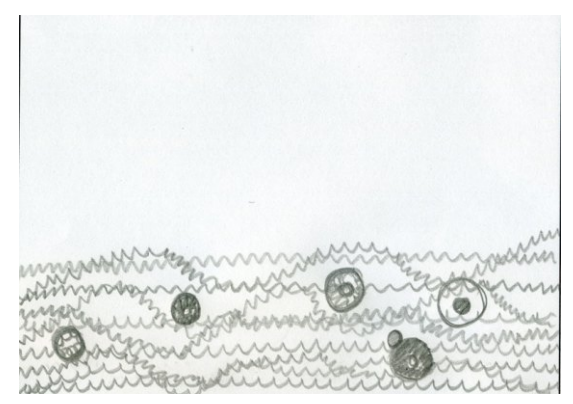

Aparece el río con punto en forma de zig zag Una vez formado el río, aparecen las formas que muestran la vida.

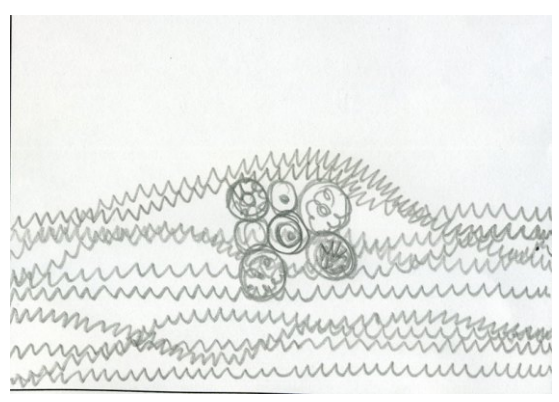

Poco a poco, las formas de vida se juntan en el centro para intentar salir. Hacen varios intentos y con el movimiento de las bolitas se mueven las capas altas del río.

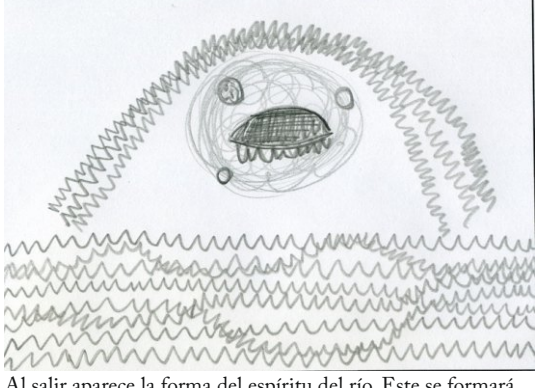

con lana y las capas altas del río.

Por último, aparece la forma completa del espíritu del río con un ojo en el centro de la lana. El ojo aparece cerrado pero evoluciona y finalmente se abre.

### Animación

La mayor parte de la animación ha sido generada con el programa de Adobe After Effects. Programa aprendido en la asignatura "La composición multicapa" del máster. La posibilidad que ofrece este programa mediante la animación con Keyframes ha sido la principal protagonista. Así mismo, las máscaras y las cámaras también han ayudado en la animación.

Además se ha utilizado animación tradicional con la técnica de Stop Motion.Esta técnica requiere un proceso muy elaborado, ya que consiste en animar objetos e ir fotografiándolos. La técnica es bastante tediosa, pero además de ello la realización de los objetos a animar también requiere mucho trabajo. Dichos objetos deben tener una estructura que les permita moverse para ser animados. Los objetos realizados están hechos íntegramente con tela, a parte de la estructura,siguiendo la estética utilizada en el resto del grafismo.

Las animaciones en Stop Motion pretenden potenciar la estética manual que ha primado en todo el grafismo del documental. De este modo una vez más se unen las técnicas más tradicionales con las últimas tecnologías, Stop Motion y After Effects. La unión de ambas técnicas requiere un mayor esfuerzo de composición en el grafismo,ya que entre ellas debe haber una integración absoluta.

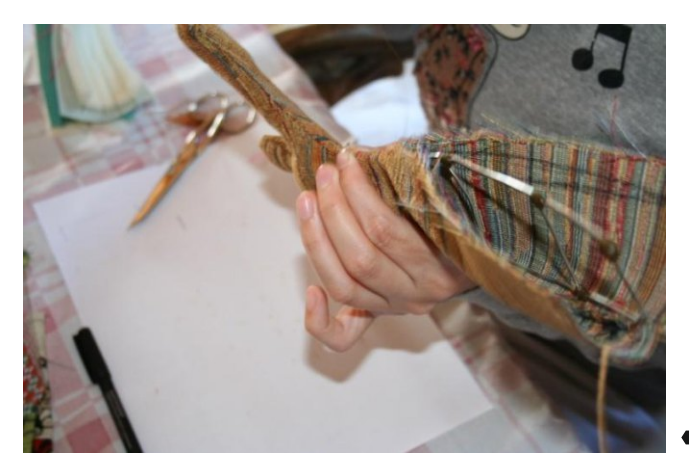

Muestra del proceso de creación de la estructura del baobab

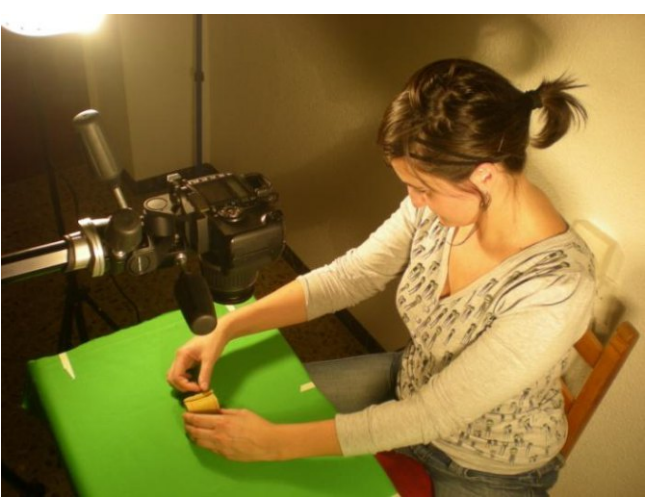

## Postproducción

La postprodución engloba todos los procesos que sufre la imagen después de ser rodada e importada al ordenador.Gracias a los avances tecnológicos actualmente resulta relativamente fácil postproducir, ya que existen programas a nivel usuario que antes sólo se lo podían permitir los profesionales del sector.

En este proyecto la mayor parte del grafismo a sido generado directamente en los programas infográficos, a excepción de las animaciones en Stop motion.Estas han sido rodadas y posteriormente importadas al ordenador.

Los programas utilizados han sido los aprendidos en varias asignaturas del máster, se trata de los programas del Pack de Adobe CS5:Illustrator,Photoshop y After Effects.

El Illustrator ha servido para dibujar , con el Photoshop se han retocado todas las imágenes y texturas. Cambiandoles su tonalidad, su tamaño y todo lo que fuese necesario. Finalmente todo se ha compuesto, animado y montado con After Effects.

En las páginas siguientes se hace un estudio de todos los pasos que se han seguido para la postproducción de los videos realizados para este proyecto.

## Título inicio

El fondo es una tela escaneada, con Adobe Photoshop se le ha dado el color adecuado gracias a la herramienta**Clipping Mask**.

El árbol ha sido animado con Stop Motion, al llevar colores verdes no se pudo rodar sobre croma verde, se rodó sobre blanco. En After Effects resultaba muy complicado quitar el color base, así que finalmente se optó por recorta en Photoshop fotograma a fotograma. De vuelta en el After Effects se le ha duplicado el tiempo y se le ha aplicado un **Time-Reverse Layer.** También se la ha añadido una sombra con la herramienta **Drop Shadow.**

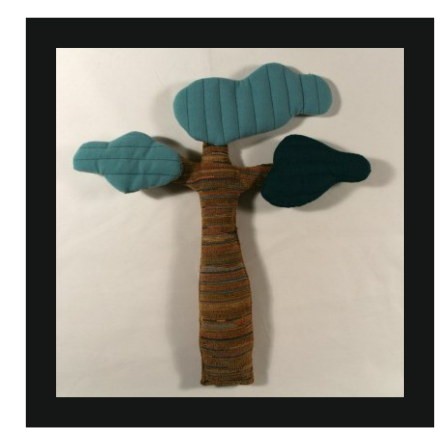

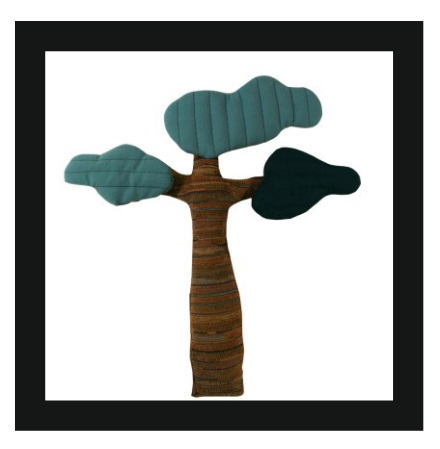

Imagen del Árbol antes de recortar y después de ser recortado, se recortó con Adobe Photoshop

La hierba es lana escaneada, con Photoshop se le ha cambiado el color con la herramienta **Replace Color.**En After Effectsse la ha aplicado un **Color Range** para quitarle el color del fondo, al igual que al árbol se la ha añadido una sombra con la herramienta **Drop Shadow.**

La tipografía ha sido escrita en Illustrator , con la herramienta **Clipping Mask** se le han añadido dos texturas diferentes. En After Effects se ha animado mediante keyframes su orientación y su posición , de manera que aparentan caer con el viento. Un **Fast Blur**  acompaña al movimiento**.** La palabra viento termina con un **Wiggle de posición** , no cesa de moverse, ya que el viento esta en movimiento constante.

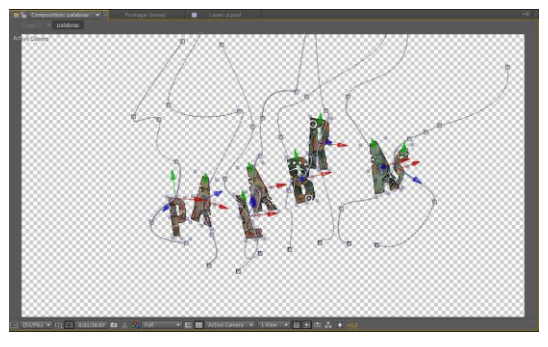

Detalle de animación de las letras

En la composición final se han unido todos los elementos, a los que se les ha añadido una luz. Una cámara se acerca al árbol modificando su posición con keyframes. Una luz ambienta la escena, al igual que la cámara se acerca al árbol modificando su punto de interés, su intensidad y su ángulo del

## Bandas de rotulación

Las bandas han sido realizadas en animación Stop motion y rodadas sobre croma, el cual se ha limpiado con Adobe After Effects con las siguientes herramientas: **Color Range, Simple Choker y Spill**  Suppresor. El rollito se ha dividido en tres partes: apertura, imagen fija y cierre, de esta manera la imagen fija puede alargarse todo lo que se quiera dependiendo de la necesidad.

La tipografía se ha puesto sobre la imagen fija. Con una máscara animada las letras van apareciendo y desapareciendo de tal modo que parece que están dentro del propio rollo.

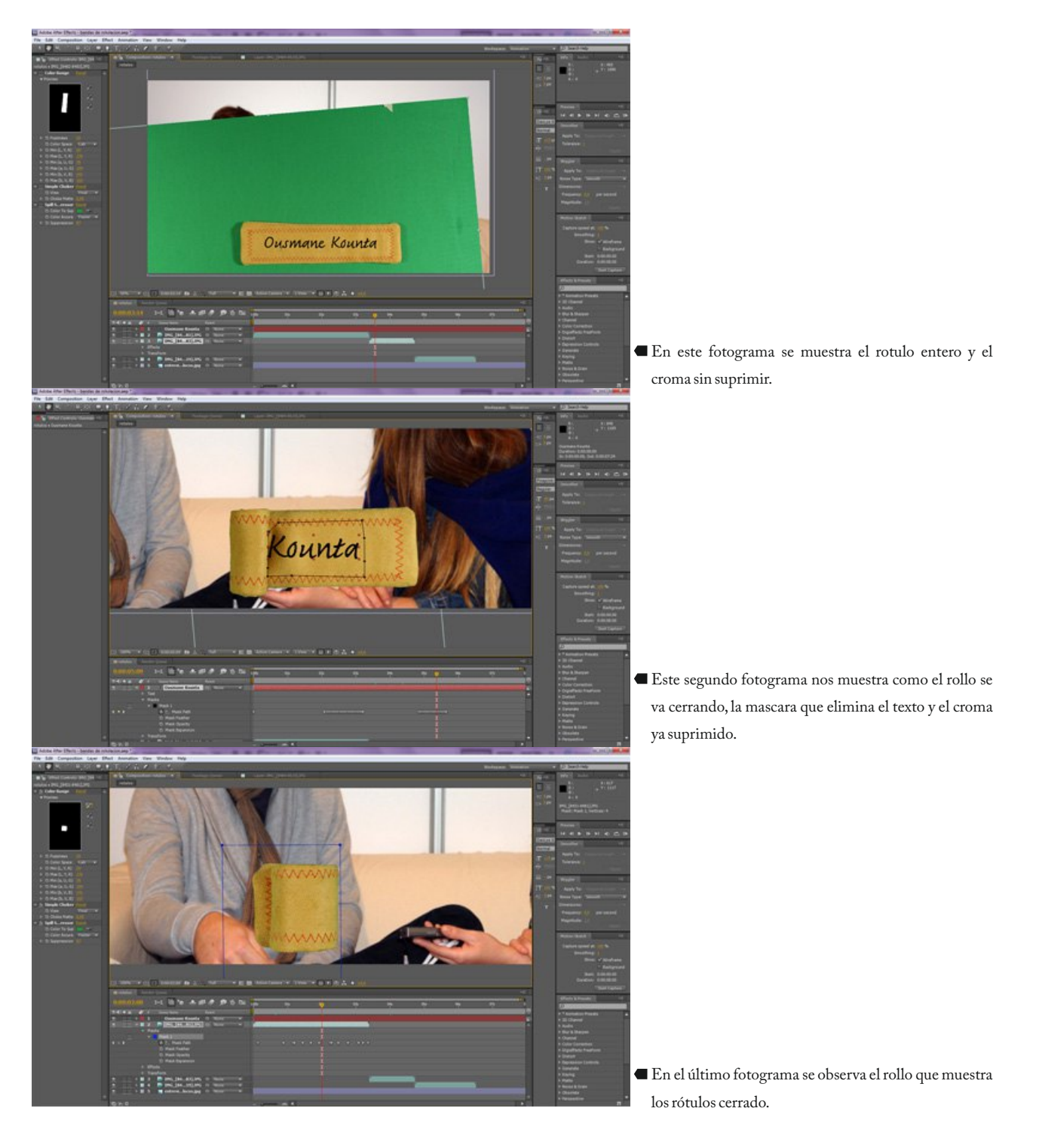

### Teoría Indianista

Con Adobe Illustrator se ha dibujado el mapa mundo utilizando la herramienta **Pen Tool**,al que se le ha aplicado un pincel a modo de brocha de pintura.En la zona de la India se ha aplicado la textura de una tela roja con la herramienta **Clipping Mask** ,de manera que la tela se recorta por la zona deseada.

En Adobe After Effects se ha aplicado una máscara en forma de maraña a cada una de las partes del mundo en las que se quería que apareciera tipografía.A la ruta del texto se le ha aplicado una máscara ,de esto modo el texto aparece por toda la zona.Para que el texto empezara a aparecer como si se escribiera se le ha aplicado dos efectos para animar el texto. Uno de ellos se encarga de escribirlo, su nombre es Animator- Grow, el otro se encarga de generar movimiento aleatorio en la tipografía, el elegido es Animator-Adjust end position.

Cada parte del mundo se ha hecho en una composición y tras ponerle a cada una su tipografía se han unido en una composición final.Las líneas que salen de la India marcando la expansión de la cultura del cuento están hechas en tela. Tras su escaneo y su paso por Photoshop para cortarlas y reducirlas al tamaño adecuado, en el After se le han aplicado los siguientes efectos: primero un Change to Color , para potenciar el color del fondo y poder extraer la línea como si de un croma se tratara.A continuación los efectos que se le suelen aplicar a cualquier croma, Color Range, Simple Choker y Spill Supresor. El primero para quitar el color que se desea eliminar, el segundo para reducir un poco el rebase y el tercero para eliminar el reflejo producido por el color eliminado.Tras esta limpieza se le ha aplicado una máscara en movimiento que va desvelando la imagen haciéndola aparecer, de este modo parece que se vaya cosiendo sobre la superficie del mapa.

Con la tipografía preparada en cada una de las zonas y las líneas de expansión , en la composición principal se une todo y se organiza sobre la superficie. A todas las capas se les activa el 3d y se abre una capa de cámara. La cámara se mueve por toda la superficie mostrando lo que es interesante en cada momento, esto se consigue modificando su posición y añadiendo keyframes de posición. Cuando la cámara se para en cada uno de los puntos,el keyframe utilizado es un Hold keyframe.

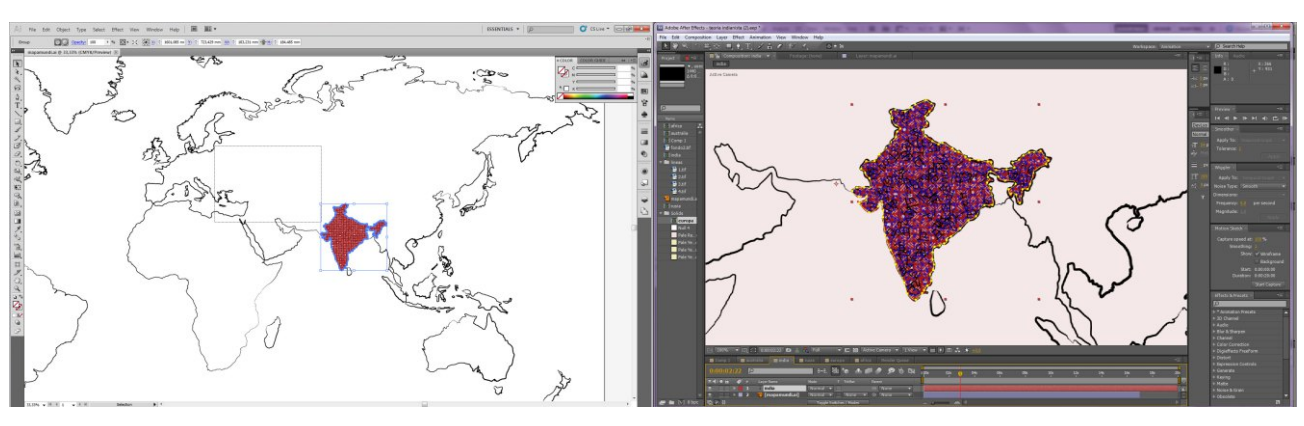

Utilidad Clipping Mask en Adobe Illustrator Máscara en forma de maraña en After Effects

## Bosque profundo

Todos los dibujos han sido realizados con Adobe Illustrator, el cazador, los animales... Se han dibujado con la herramienta Pen Tool, para de nuevo ponerle un pincel que imita una pincelada. Después, con Photoshop se les ha puesto textura de telas, previamente escaneadas y recortadas con la forma de los dibujos.

Las hierbas son lana escaneada, con la herramienta **Replace Color** se le ha cambiado el color en Adobe Photoshop. Posteriormente en After Effects se le han aplicado los siguientes efectos para quitarle el fondo:**Color Range,Simple Choker y Spill Supresor**.

Los arboles están hechos de tela e hilo, han sido escaneados y se les ha aplicado de nuevo el Color Range para quitar el fondo**.**Las copas de los árboles son madejas de lana,escaneadas y recortadas en Photoshop , donde también se las ha cambiado el color con la herramienta **Replace Color.** El ojo que tienen estas madejas son el estampado de una tela,han sido escaneados y recortados.

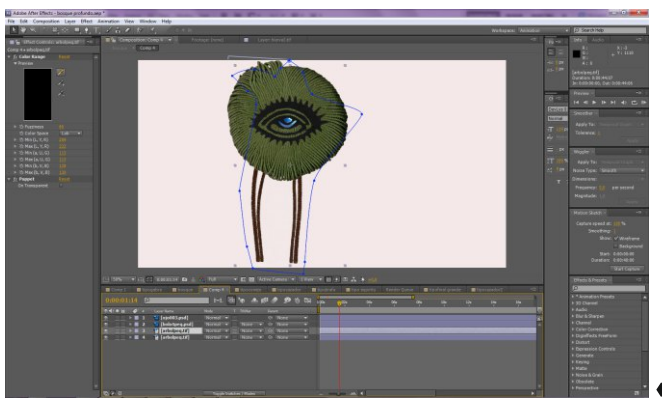

Árbol completamente preparado para formar parte de la composición

La tipografía sigue la ruta de una máscara, se le han aplicado dos animadores de texto, uno para que se escriban y otro para que posteriormente se muevan aleatoriamente.Finalmente para que desaparezcan se anima la opacidad con un keyframe para que terminen en cero.La tipografía del espíritu además de todo esto,lleva un efecto **Shine** dándole un efecto de resplandor más espiritual.

La composición final ha sido la más complicada de todas, las capas se han convertido en 3d y los elementos se han repartido por todo la composición dándole a ésta efecto de profundidad. Una cámara se mueve por toda la composición fijándose en determinados puntos, el movimiento está producido por diversos keyframes que le marcan la posición, cuando la cámara se detiene, son hold keyframes. Una capa de luz ambienta toda la escena.

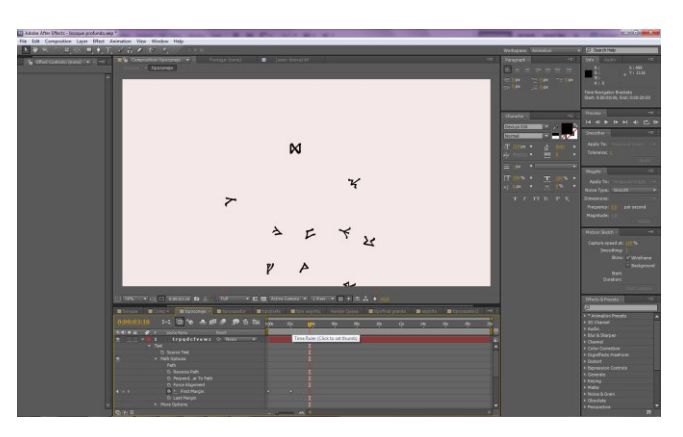

Tipografía que aparece al representar la comunicación.

## Mapa diferentes etnias

El mapa realizado en Stop motion , ha sido fotografiado en coma, lo primero que se ha hecho ha sido quitárselo con el efecto predefinido **Keylight (1.2).** El mapa se rodó cerrándose, no abriéndose, por lo tanto se le ha aplicado un **Time-Reverse Layer.** Sus tiempos además se han modificado, poniéndolo a menos doscientos cincuenta.

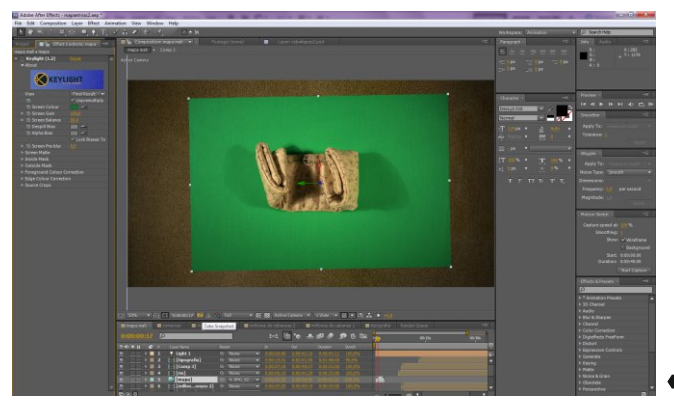

Aplicando efecto Keylight sobre el mapa

Las rayas que separan las comarcas han sido dibujadas en el Illustrator con la herramienta **Pen Tool**,y se le ha aplicado de nuevo el pincel a modo de brocha de pintura. En el After, para que aparezcan como si se estuvieran pintando se le ha aplicado un **Stroke ,**marcándole la ruta con una máscara**.** El Stroke comienza en cero y acaba en cien,de este modo las líneas aparecen.

El río esta cosido en tela sobre una te la amarilla,se le ha aplicado el efecto **Keylight (1.2).**Se trataba de una forma recta, y con el efecto **De-Freeform** se ha deformado dándole la forma del río Níger. Una máscara animada va descubriéndolo,de manera se simula que se cose sobre el mapa.

Las cabañas han sido cosidas y escaneadas, después recortadas con Photoshop . En After Effects se han multiplicado y cambiado sus tamaños. Aparecen simplemente modificando su escala mediante keyframes. Al inicio están en cero y aparecen modificando su escala a cien . La tipografía de igual manera,aparece con la animación de su escala.

La composición final aborda todo, compone y organiza en los tiempos. Las capas en 3d permiten un sutil movimiento de cámara que tras la apertura del mapa se acerca a él. Además una luz ambienta toda la representación.

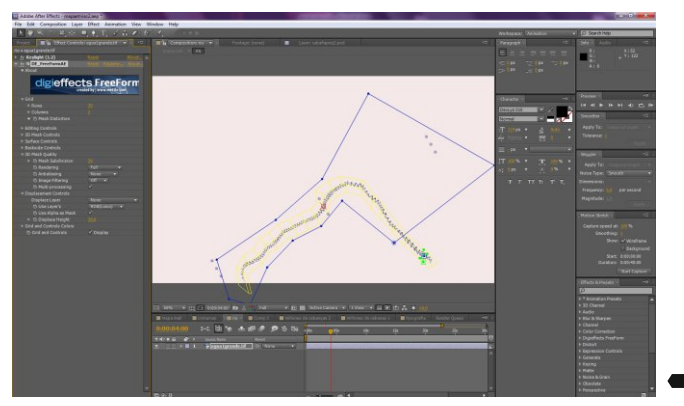

Aplicando efecto DE\_Freeform sobre la costura

## Cruzar el río

El río está formado por pespuntes cosidos a máquina,se han escaneado y ya en After se le ha aplicado el efecto **Keylight (1.2)** para quitar el color de la tela del fondo.Una máscara animada va descubriendo el pespunte,de tal manera que van apareciendo unos tras otros formando el río.

Las bolitas de colores son el estampado de una tela,dicha tela ha sido escaneada y con Adobe Photoshop se han ido cortando las bolitas deseadas. En After Effects se les ha aplicado dos **Wiggles ,** uno de gelatina y otro de escala, de esta manera las bolitas se mueven de forma aleatoria cambiando su forma y escala.Una animación de posición con keyframes hace que las bolitas se muevan por la zona deseada.

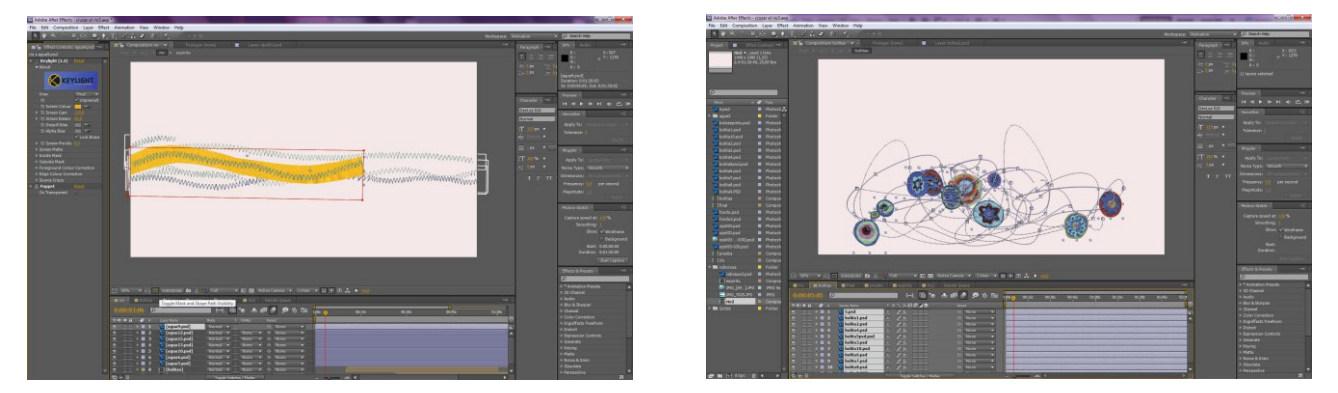

Imágenes del río y las bolitas que forman la deidad.

El espíritu está formado por una bola de lana, previamente escaneada y recortada en Photoshop, también se le ha cambiado el color con la herramienta **Replace Color.** El ojo es un estampado de una tela,ha siso escaneado y recortado en Photoshop.Para lograr el parpadeo se ha ido recortando la imagen y clonando parte de la textura con la herramienta **Clone Stamp.**

Cuando el río se mueve para formar el espíritu se la ha aplicado la herramienta **Puppet Pin**. Diversos puntos de esta herramienta se le han aplicado a cada uno de los pespuntes que se mueve, estos puntos

han sido animados uno a uno con keyframes. Se ha procurado que estos movimientos se adapten a los movimientos de las bolitas y el espíritu, para finalmente pasar a formar parte del propio espíritu.

En la composición final han añadido dos luces distintas, una luz ambiental y otra puntual que va hacia el espíritu y lo sigue en su movimiento.

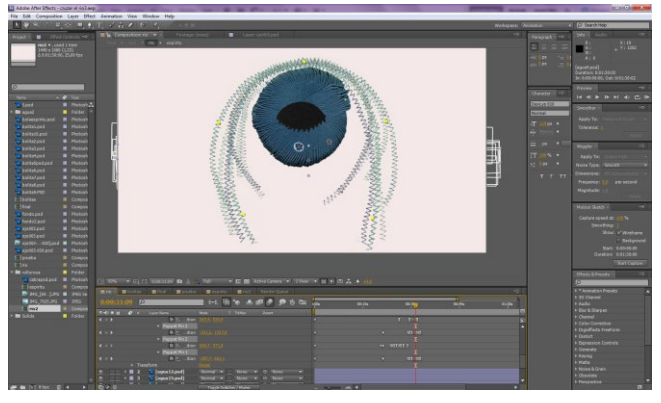

El espíritu a punto de tomar forma con el Puppet Pin

## Créditos finales

En After Effects una tela mucho más grande que la composición (solo es más grande en el eje y) es la que contiene todos los elementos.El resto de capas están enlazadas a ella,de este modo la capa se mueve en la composición modificando su posición con una animación de keyframes y todas las demás capas la siguen.

El resto de los elementos son reciclados de otras composiciones tratando de unir en los créditos finales parte del grafismo del documental.

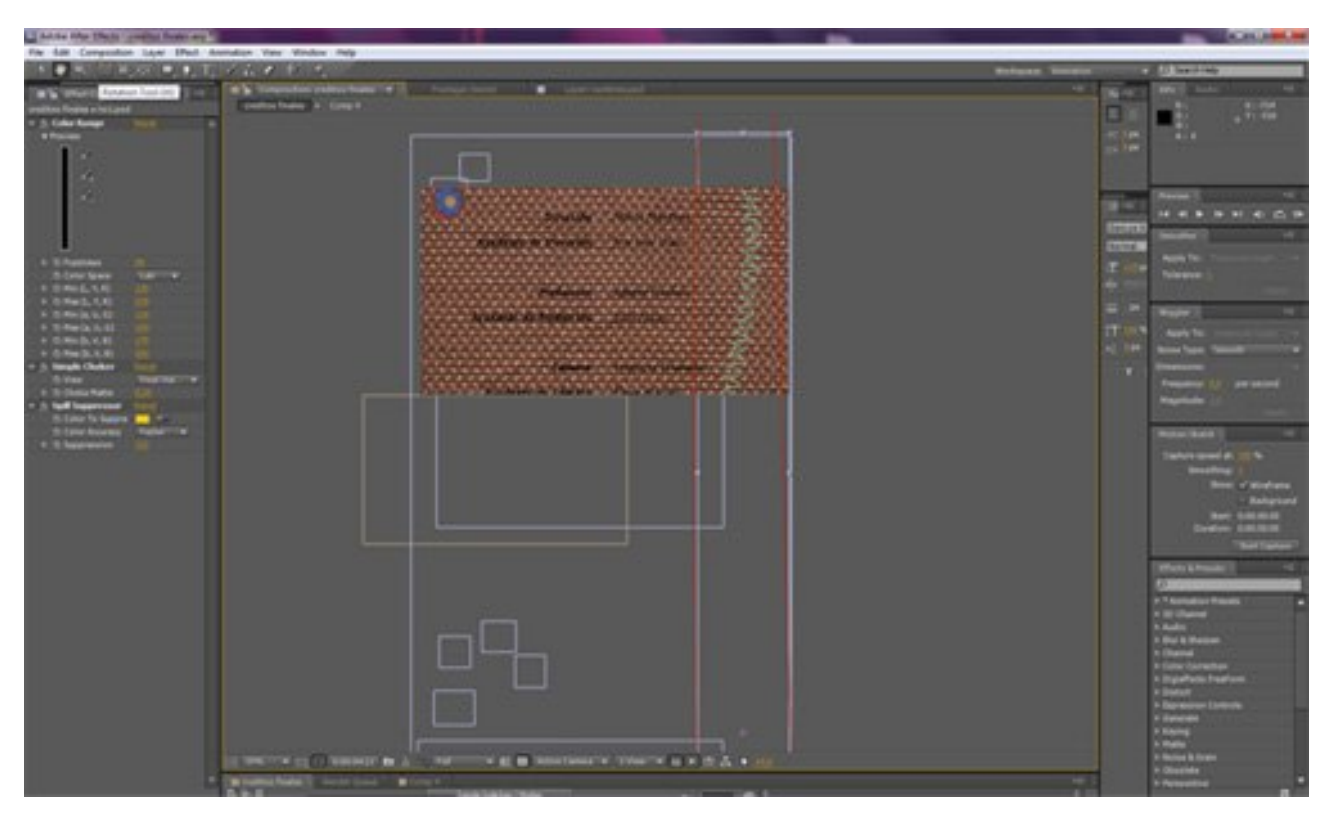

En esta imagen se puede observar como la textura de tela es mas alta que la composición y mediante keyframes, en el movimiento de la cámara, se desplaza hacia abajo.

## 9.Conclusiones

El objetivo principal de este trabajo era dotar el documental de una imagen grafica propia, este objetivo se ha cumplido. Además el grafismo va a ayudar al documental en su comprensión con los gráficos de información realizados.

Se han aplicado los conocimientos adquiridos en el máster tanto de las asignaturas teóricas como de las prácticas. El aprendizaje del Programa de Adobe After Effects ha enriquecido sin duda el grafismo, ya que al conocer la herramienta y saber las posibilidades que este presenta, el diseño se realiza pensando en las posibilidades que el programa te ofrece.

Con este grafismo se ha demostrado que es posible unir un proyecto audiovisual con técnicas tradicionales, enriqueciéndolo con sus texturas y formas. La tela ha aportado riqueza visual al proyecto demostrando que la artesanía del bordado es una técnica completamente válida para la creación de un proyecto audiovisual contemporáneo. Del mismo modo la animación en Stop motion aporta al grafismo su grano de arena en el intento de unir tradición y modernidad. Ambas técnicas de animación han conseguido fundirse formando un todo.

La tipografía ha sido empleada como un recurso visual más, en los gráficos de las teorías del cuento ha cobrado mucho interés , ya que la acción sucede gracias a la intervención de la tipografía como un elemento más, no solamente propio del lenguaje sino del dibujo.

También se ha demostrado que el grafismo de un documental no tiene por qué ser serio y austero, también es posible realizar un grafismo más poético y sutil. El dibujo, el collage con las texturas de telas y la animación han ayudado a conseguir estos propósitos.

# 10.Bibliografía

## Bibliografía

- Vladimir Propp . 1974. Las raíces históricas del cuento. Editorial Fundamentos.
- Roman Gubern . 1996. Del bisonte a la realidad virtual. Editorial Anagrama.
- D.A.Donis .1976. LA sintaxis de la imagen. Editorial GG Diseño.
- Alexander Lawson .1990. Anatomy of a typeface. Editorial David R. Godine Publisher.
- Joan Costa (2003) Diseñar para los ojos. Editorial Desing.
- Ken A. Priebe. 2006. The art of stop motion-animation. Editorial Paperback.
- Mart´n Groisman .2007. Apuntes pixelados. Editorial Fadu.
- Geles Mit .2008. El tercer texto .Imagen y relato. Editorial Upv.
- Alberto Carrere .2009. Retórica tipográfica. Editorial Upv.
- Javier Barrera y Ángel Escárzaga .Muebles, Alfombras y Tapices .Ediciones
- Antiqvaria.Christopher Spring .1989. Arte textil Africano. Editorial Libsa.
- Régine Deforges y Geneviève Dormann .1986. Le livre du point de croix. Éditions Albin